# **UNESP WE UNIVERSIDADE ESTADUAL PAULISTA CAMPUS DE GUARATINGUETÁ**

### **VICTOR GABRIEL ALKMIN**

**Estudo do funcionamento da mola belleville sob carregamento estático e automatização do projeto via microsoft excel/linguagem vba**

> Guaratinguetá – SP 2018

#### **Victor Gabriel Alkmin**

# **Estudo do funcionamento da mola belleville sob carregamento estático e automatização do projeto via microsoft excel/linguagem vba**

Trabalho de Graduação apresentado ao Conselho de Curso de Graduação em Engenharia Mecânica da Faculdade de Engenharia do Campus de Guaratinguetá, Universidade Estadual Paulista, como parte dos requisitos para obtenção do diploma de Graduação em Engenharia Mecânica.

Orientador: Prof. Dr. Fernando de Azevedo Silva

Guaratinguetá – SP 2018

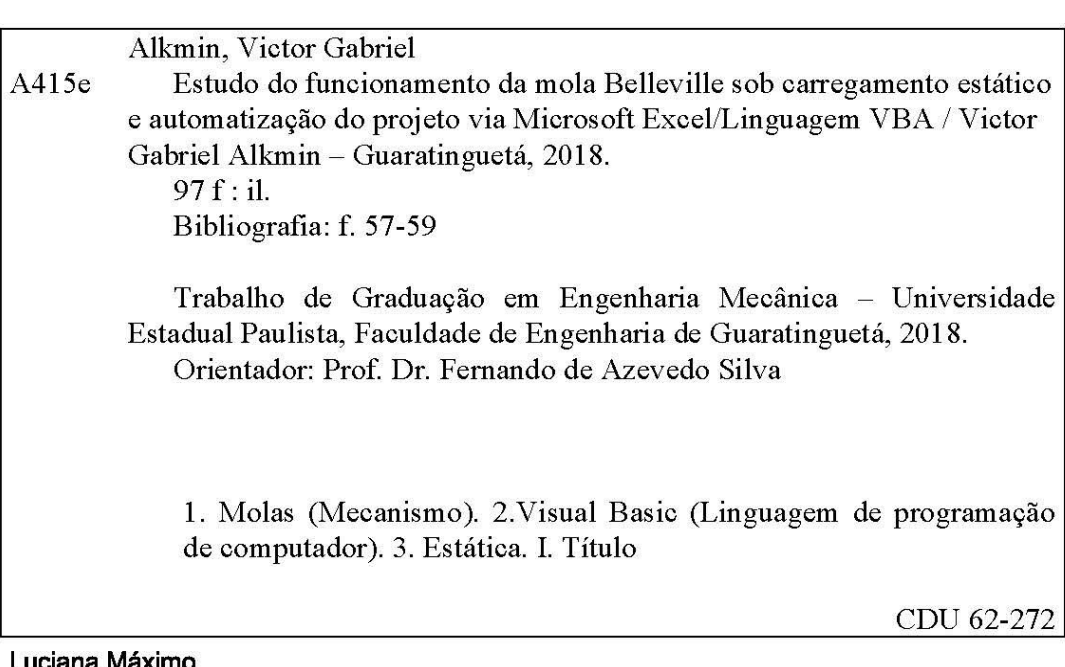

# **UNESD \*\*** UNIVERSIDADE ESTADUAL PAULISTA "JÚLIO DE MESQUITA FILHO" **CAMPUS DE GUARATINGUETÁ**

#### VICTOR GABRIEL ALKMIN

#### ESTE TRABALHO DE GRADUAÇÃO FOI JULGADO ADEQUADO COMO PARTE DO REQUISITO PARA A OBTENÇÃO DO DIPLOMA DE "GRADUADO EM ENGENHARIA MECÂNICA"

APROVADO EM SUA FORMA FINAL PELO CONSELHO DE CURSO DE GRADUAÇÃO EM ENGENHARIA MECÂNICA

> Prof. Dr. MARCELO SAMPAIO MARTINS Coordenador

**BANCA EXAMINADORA:** 

Prof. Dr. FERNANDO DE AZEVEDO SILVA Orientador/UNESP-FEG

End Eiguens  $-\mathcal{L}$ 

Prof. Dr. ERICK SIQUEIRA GUIDI **UNESP-FEG** 

Dedm ENG. ANDRÉ OLIVEIRA KÕHN **UNESP-FEG** 

Novembro de 2018

### **DADOS CURRICULARES**

### **VICTOR GABRIEL ALKMIN**

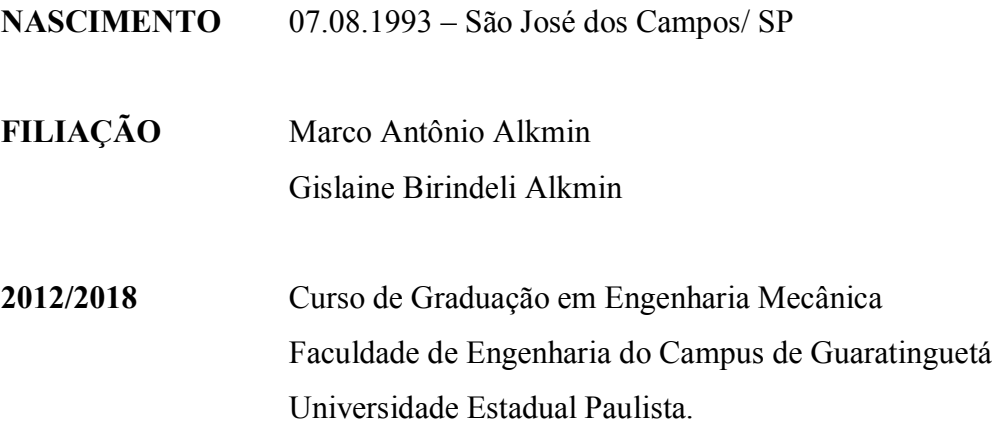

#### **AGRADECIMENTOS**

Primeiramente, agradeço a Deus por ter me concedido saúde e energia para chegar até aqui.

Aos meus pais Marco Alkmin e Gislaine Birindeli por todo apoio, incentivo e principalmente por acreditarem no meu potencial.

Ao meu orientador, Prof. Dr. Fernando de Azevedo Silva pela excelência no ensino, suporte e solicitude.

Aos meus amigos da República Sinagoga por todos os anos de amizade e bons momentos vividos desde 2012.

Aos funcionários da Faculdade de Engenharia de Guaratinguetá pela sabedoria, paciência e atendimento durante meus anos de graduação. Todos tiveram um papel fundamental para meu desenvolvimento ao longo destes anos.

#### **RESUMO**

Este trabalho tem como finalidade automatizar o projeto de uma mola Belleville sob carregamento estático, bem como conhecer suas singularidades e aplicações. O projeto faz uso da linguagem de programação VBA (*Visual Basic for Applications*) e Microsoft Excel, visando gerar uma ferramenta de projetos de fácil compreensão para estudantes e engenheiros. O usuário fica responsável por fornecer alguns dados de entrada. Após a inserção dos dados, o programa executa uma série de códigos contendo as etapas de projeto e verificações se o projeto é factível. Ao final, é exibido na tela um relatório do projeto contendo as dimensões da mola analisada e seu coeficiente de segurança.Tanto a ferramenta de projeto (VBA) quanto a literatura técnica guia deste trabalho foram escolhidas propositalmente para auxiliar estudantes de engenharia, devido a familiaridade e similaridade com os estudos em sala de aula.

**PALAVRAS-CHAVE:** Mola Belleville. Projeto. Carregamento estático. VBA. Excel.

#### **ABSTRACT**

The purpose of this work is to automate the design project of a Belleville Spring under static load as well as knowing its singularities and applications. The project uses Microsoft Excel/VBA programming language (*Visual Basic for Applications*) to deliver an easy and friendly design program for students and engineering users. The user is responsible for inserting the initial input data. After inserting it, the program executes a series of algorithms containing each step of the Belleville Spring design project and then verifies if the project is feasible. At the end of the program, a final report containing the spring dimensions and factor of safety is shown on screen. The design program (Microsoft Excel/VBA) and main bibliography of this project were intentionally chosen for engineering students due to familiarity and similarities to what is studied in class by them.

**KEYWORDS:** Belleville spring. Project. Static load. VBA. Excel.

# **LISTA DE ILUSTRAÇÕES**

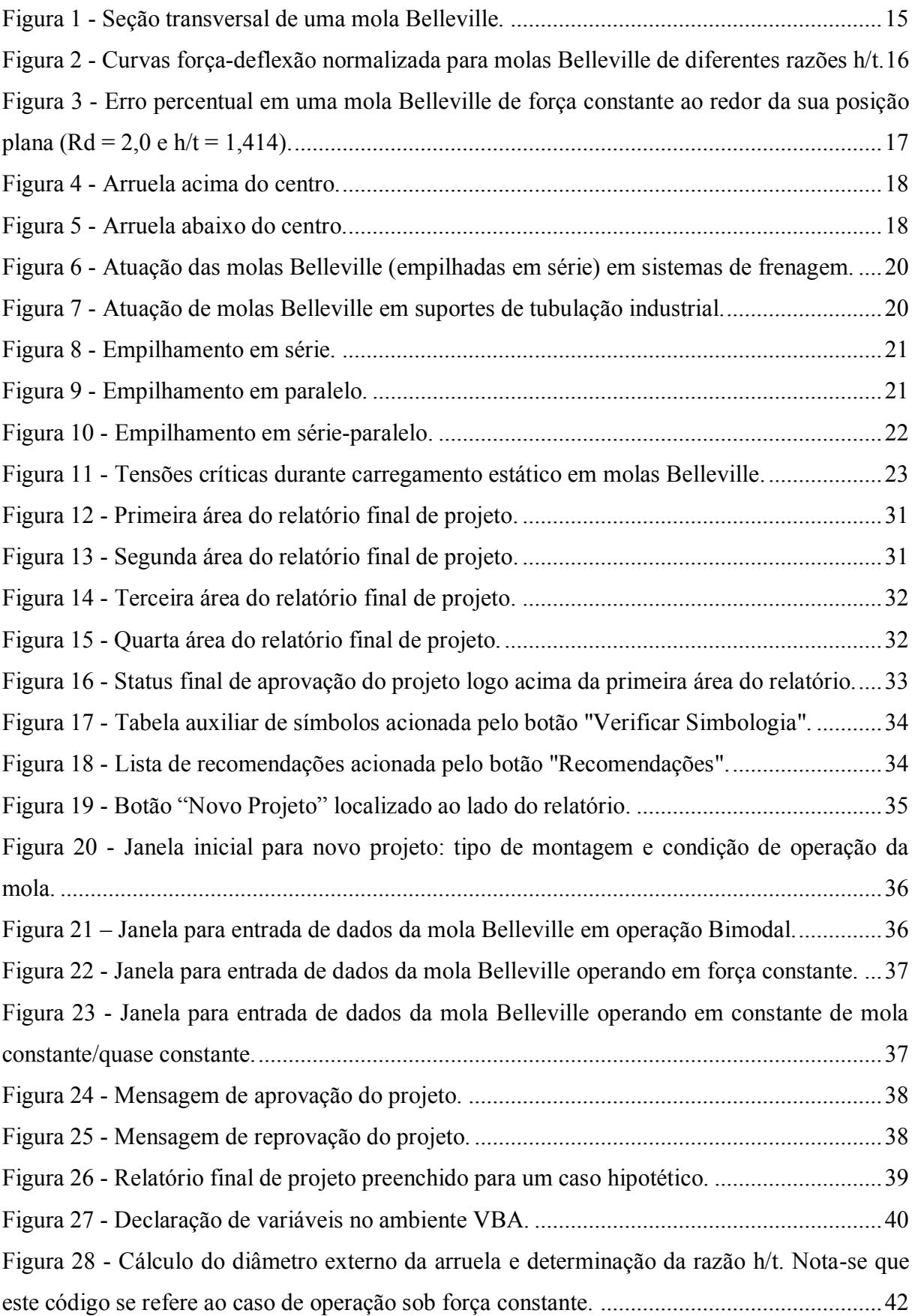

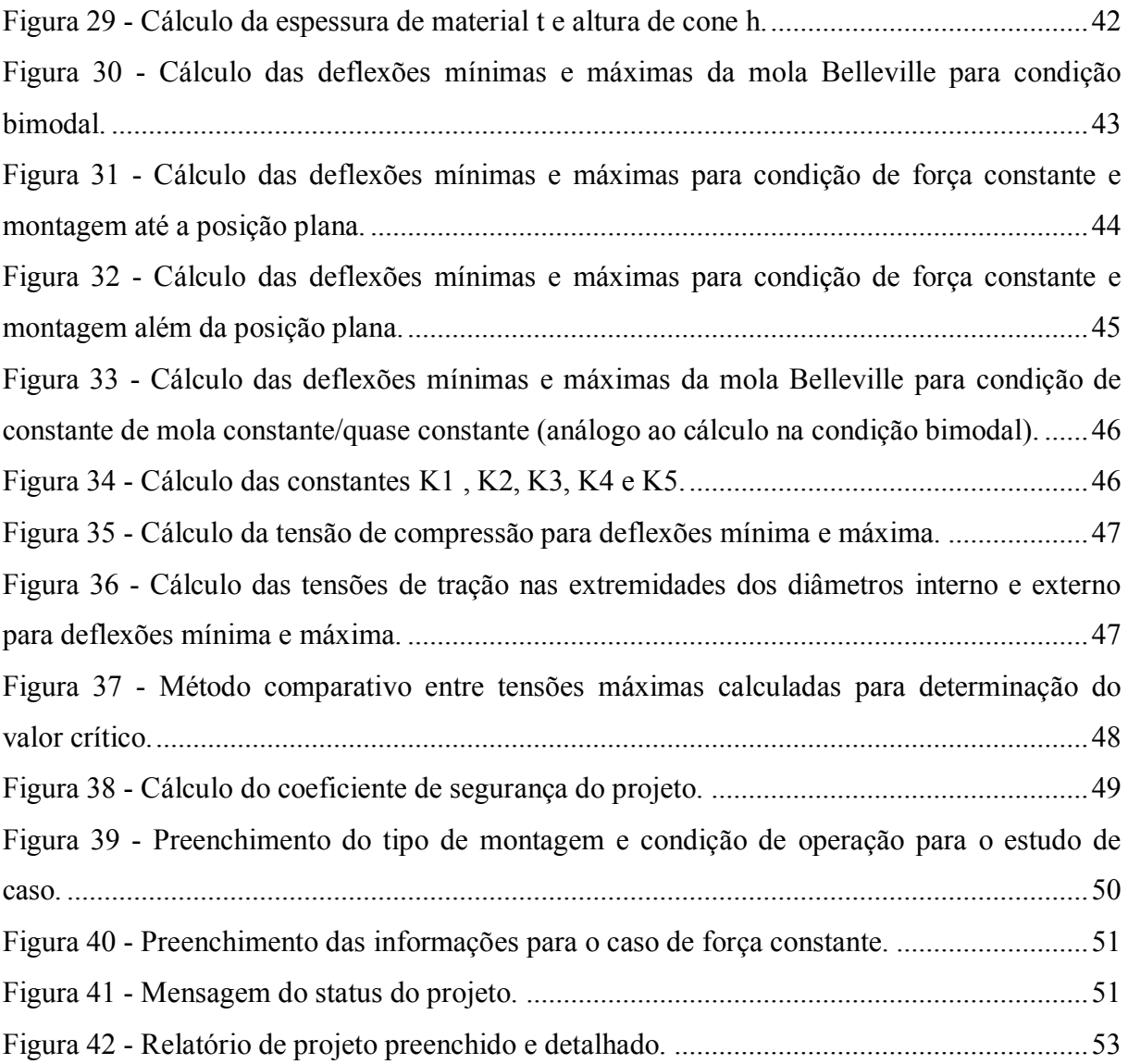

#### **LISTA DE TABELAS**

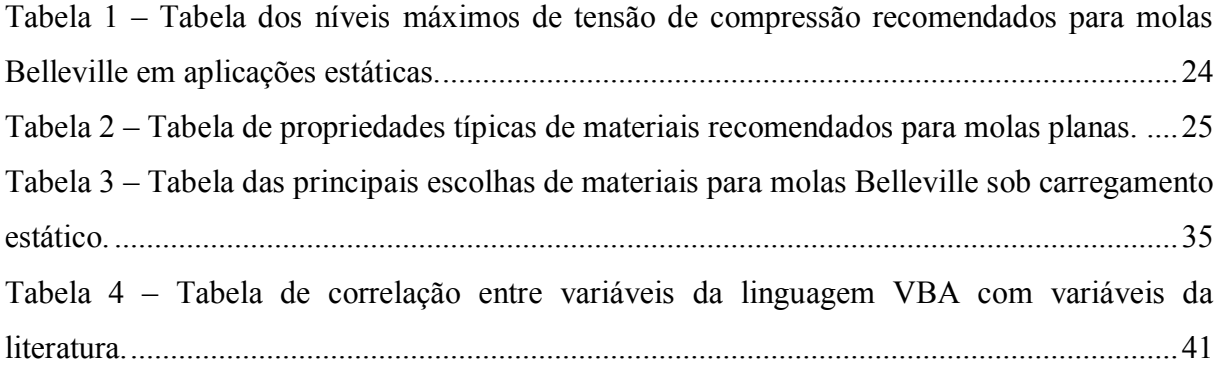

# **LISTA DE SÍMBOLOS**

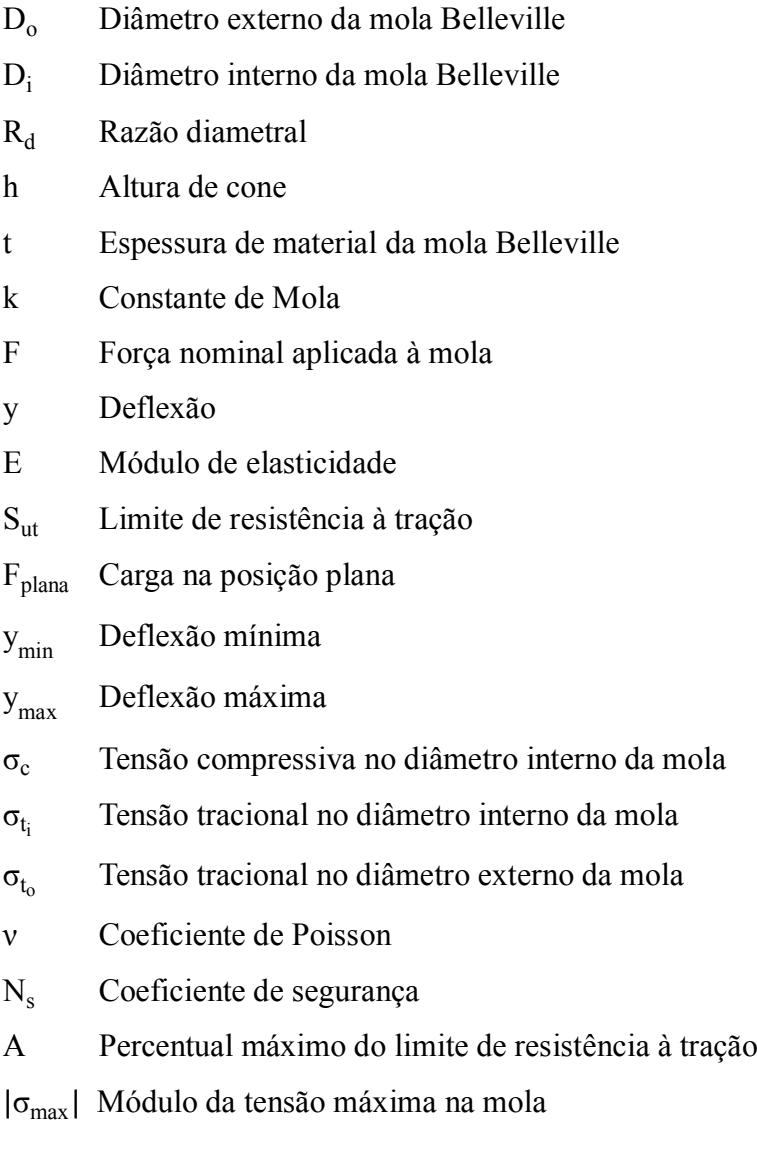

# **SUMÁRIO**

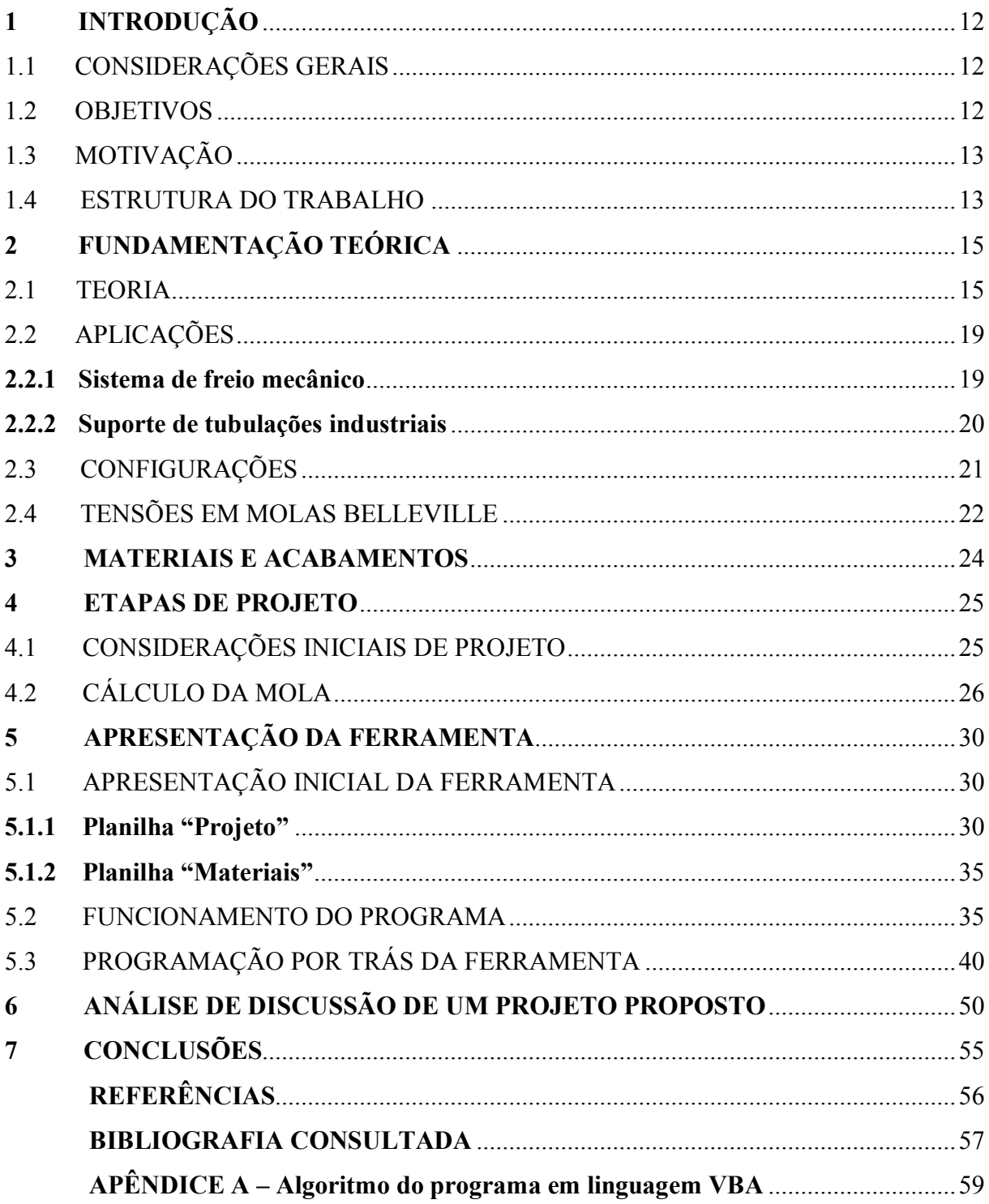

#### <span id="page-13-0"></span>**1. INTRODUÇÃO**

#### <span id="page-13-1"></span>1.1 CONSIDERAÇÕES GERAIS

Um bom engenheiro mecânico deve ser capaz de conhecer os elementos que compõem uma máquina ou equipamento, bem como projetá-los a fim de satisfazer as condições de trabalho.

Por isso, boa parte da graduação em Engenharia Mecânica é destinada a conhecer quais são estes elementos, suas aplicações e calcular as tensões e deflexões resultantes das forças atuantes, a fim de prever as falhas estruturais nos projetos.

As molas fazem parte deste grupo de elementos . Segundo Robert L. Norton "molas são elementos contruídos em configurações particulares para prover um intervalo de força dentro de um espaço significativo de deflexão e/ou para armazenar energia potencial" e suas aplicações abrangem diversos campos, desde balanças à carregamento de embreagens.

Uma das justificativas de sua vasta aplicação é a sua grande variedade de configurações. Visando conhecer um pouco mais a fundo essa variedade, foi escolhida a mola Belleville como objeto de estudo para este trabalho.

#### <span id="page-13-2"></span>1.2 OBJETIVOS

A proposta deste trabalho é o estudo das particularidades da mola Belleville e criação de uma interface, utilizando a linguagem de programação VBA, que execute as etapas de projeto da mola, em condições específicas de operação, e forneça um relatório que sumarize o projeto ao usuário.

O trabalho tem como objetivo primário fornecer aos estudantes de engenharia uma ferramenta complementar de estudos, que servirá de auxílio para comparar os resultados obtidos ao final do projeto da mola Belleville.

Como objetivo secundário, o trabalho se propõe a expor algumas das aplicações da mola Beleville, mostrando seu benefício em relação a outros tipos de mola.

#### <span id="page-14-0"></span>1.3 MOTIVAÇÃO

A principal motivação do autor para a confecção deste trabalho foi a possibilidade de agregar conhecimento à sua formação acadêmica, visto que a mola Belleville é um tópico que não foi abordado durante a graduação.

Outro fator crucial foi a possibilidade de contribuir para estudantes de engenharia com um material de auxílio nos estudos de projeto desta mola, oferecendo a opção aos alunos de conferir se seus cálculos estruturais da mola Belleville estão corretos. Essa necessidade pode ser vivenciada pelo autor durante seu curso de graduação, já que após longas resoluções, o livro-texto, por muitas vezes, não disponibilizou resposta para os exercícios, abrindo espaço para dúvidas nas respostas finais.

Com este trabalho, o usuário poderá praticar seus conhecimentos de cálculo da mola manualmente como de praxe e verificar ao final se seu resultado está correto ou não. Dessa forma, o aluno terá economia de tempo nas verificações de seus exercícios.

Um fator adicional de motivação do autor foi a possibilidade de unir duas disciplinas de sua graduação em um único projeto: Elementos de Máquina e Programação, mostrando a importância e interligação entre as disciplinas previstas no curso de engenharia mecânica.

#### <span id="page-14-1"></span>1.4 ESTRUTURA DO TRABALHO

Este trabalho é composto por 7 capítulos. A seção atual é referente ao capítulo 1, destinado a uma breve introdução ao trabalho, suas expectativas, objetivos e motivações.

O capítulo 2 é essencialmente a base teórica da mola Belleville, onde introduz-se informações essenciais dessa configuração de mola e suas aplicações e singularidades geométricas e operacionais.

O capítulo 3 é destinado ao estudo dos materiais empregados em molas Belleville sob carregamento estático e aplicação de tensões residuais benéficas.

O capítulo 4 descreve as etapas de projeto da mola Bellevile, as constantes e fórmulas considerados no projeto, posteriormente utilizados para a construção do programa em VBA.

O capítulo 5 expõe as funcionalidades da ferramenta criada utilizando o software da Microsoft Excel e linguagem VBA (*Visual Basic for Applications*).

O capítulo 6 concentra na verificação da eficácia dos resultados do programa por meio de um estudo de caso proposto pelo livro-texto guia.

Por fim, o capítulo 7 deste trabalho expõe as conclusões finais deste trabalho pelo autor.

#### <span id="page-16-1"></span>**2. FUNDAMENTAÇÃO TEÓRICA**

#### <span id="page-16-2"></span>2.1 TEORIA

Existem diversos tipos de mola, cada uma com diferentes formas de atuação e configuração. As mais comuns, em termos de indústria, são as molas helicoidais de compressão, tração e torção. Todas elas apresentam uma configuração geométrica similar, sendo compostas por fios de arame em forma de espiras. A mola Belleville, diferente das molas mencionadas, possui uma configuração distinta. Por isso, antes de se iniciar as etapas de projeto, é de extrema importância conhecer a geometria desta mola, bem como seus parâmetros geométricos.

<span id="page-16-0"></span>As molas Belleville ou arruelas Belleville recebem este nome em homenagem a Julian F. Belleville, francês que em 1867 foi responsável pela sua patente. Possuem forma cônica e são projetadas para suportar carregamentos axiais.

Figura 1 - Seção transversal de uma mola Belleville.

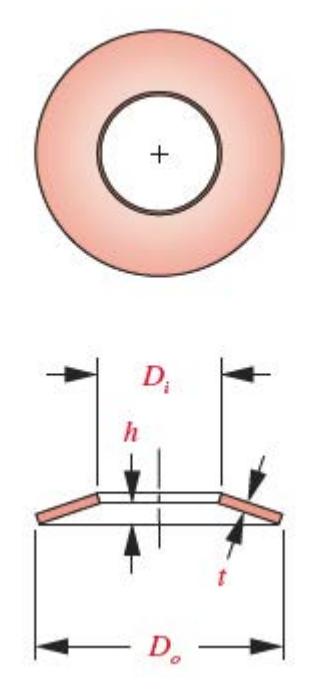

Fonte: Norton (2013).

A Figura 1 ilustra a seção transversal da mola. Ela apresenta forma cônica e alguns parâmetros geométricos muito importantes para o projetista. D<sub>o</sub> representa o diâmetro externo da mola, enquanto D<sub>i</sub> representa seu diâmetro interno. Como orientação de projeto, tem-se

que a razão diametral  $\frac{D_o}{D}$  $\overrightarrow{D_i}$ , também conhecida como R<sub>d</sub>, deve estar entre 1,7 e 2,2, pois isso aumenta seu desempenho e longevidade, uma vez que ao redor de  $R_d = 2.0$  a mola Belleville apresenta capacidade máxima de armazenamento de energia. Ainda em relação a Figura 1, o parâmetro h representa a altura de cone da mola e t a espessura de material. Dessas duas dimensões, tem-se uma nova razão h t , que afeta diretamente a constante de mola k. A constante de mola é definida pela inclinação da curva força-deflexão, e no caso da mola Belleville, essa curva pode assumir diferentes configurações, podendo ser linear, crescente ou descrescente com o aumento de deflexão ou ainda constante para uma determinada faixa de deflexão.

<span id="page-17-0"></span>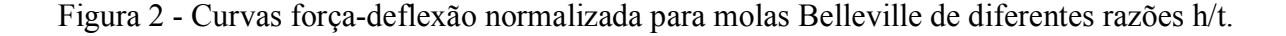

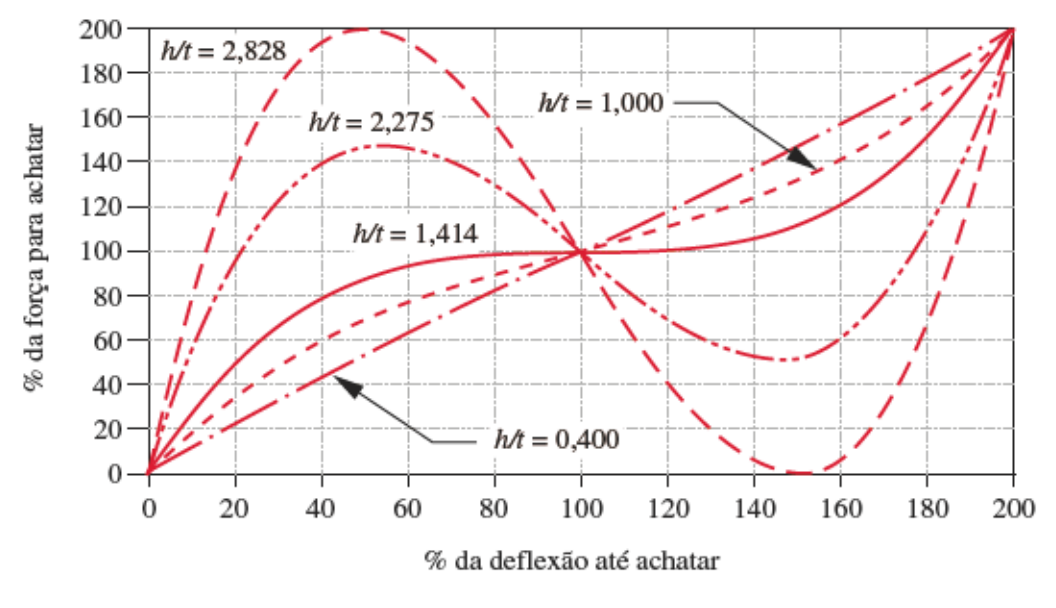

Fonte: Norton (2013).

A Figura 2 evidencia a importância da razão entre a altura de cone e espessura de material da mola. No eixo das ordenadas tem-se a porcentagem de força necessária para levar a mola a condição de achatamento. Dessa forma, o valor de 100% representa a força necessária para levar a mola a condição de h = 0. O eixo das abscissas representa a porcentagem de deflexão até achatar, isto é, para o valor de 100% a mola atinge a posição plana.

Iniciando a análise para um valor de razão h  $\tau = 0,400$ , a mola assume um comportamento essencialmente linear, assemelhando-se ao comportamento de uma mola helicoidal, ou seja, a constante de mola k pode ser representada aproximadamente por  $k =$ F  $\frac{1}{y}$ , onde F é a força aplicada e y a deflexão. À medida que a razão aumenta de valor, a constante de mola perde a condição de linearidade e atinge comportamentos peculiares. Para o valor de razão igual a 1,414, a constante de mola atinge um valor constante para uma determinada faixa de deflexão. A Figura 3 mostra, isoladamente, essa situação da mola Bellevile.

<span id="page-18-0"></span>Figura 3 - Erro percentual em uma mola Belleville de força constante ao redor da sua posição plana (Rd = 2,0 e h/t = 1,414).

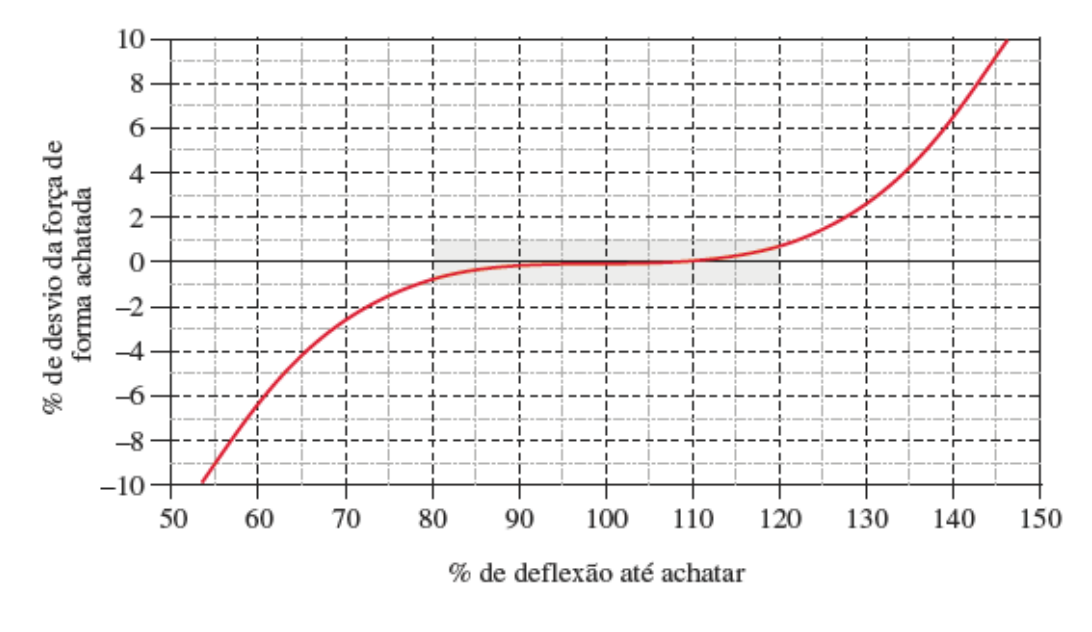

Fonte: Norton (2013).

A região destacada em cinza no gráfico da Figura 3 representa um desvio percentual de ± 1% da força de achatamento da mola para uma faixa de deflexão de 80% a 120% da condição plana da mola. Isso significa que para uma mola de razão diamentral igual a 2,0 e razão h t =1,414, haverá uma faixa de deflexão nas proximidades do valor nominal de força de achatamento (para pequenas variações da força nominal), em outras palavras, o elemento apresentará um intervalo significativo de deflexão para um carregamento praticamente constante, não sendo necessária a adição de força para que ocorra a deflexão nesta situação.

Tanto na Figura 2 quanto na Figura 3, nota-se que a mola Belleville pode assumir valores de deflexão além da posição plana, isso fica evidente ao notar deflexões maiores que 100% da altura de cone h. Para tanto, ela deve ser montada conforme as Figuras 4 e 5:

Figura 4 - Arruela acima do centro.

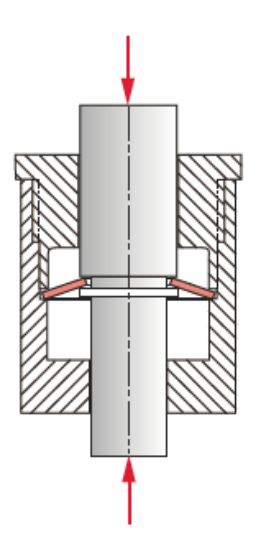

Fonte: Norton (2013).

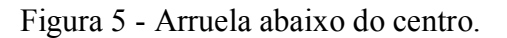

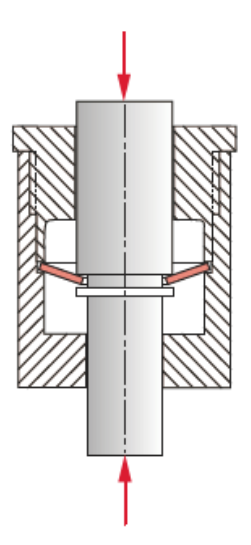

Fonte: Norton (2013).

Com esse tipo de montagem e razão h t > 1,414, a curva força-deflexão será bimodal e biestável, ou seja, um mesmo valor de força aplicada à mola corresponde a mais de valor de deflexão, sendo necessária uma força em direções contrárias para levar a mola novamente a posição central.

#### <span id="page-20-0"></span>2.2 APLICAÇÕES

Para o estudo das aplicações da mola Belleville, utilizou-se como fonte de referência direcional o catálogo fornecido pela SPIROL.

#### <span id="page-20-1"></span>**2.2.1 Sistema de freio mecânico**

De forma geral, os sistemas de frenagem de equipamentos pesados atuam de forma hidráulica. Basicamente, o funcionamento deste sistema se dá pelo compressão de uma placa estacionária contra discos que giram junto com o eixo. A compressão é devido a ação do fluido pressurizado. Assim, o atrito gerado deste contato controla a desaceleração do equipamento. A grande funcionalidade das molas Belleville nesse sistema é garantir o funcionamento e segurança.

Em condições normais de atuação, o fluido exerce pressão constante nas molas Bellevilles. Contudo, em caso de queda brusca de pressão ou falha na vedação, em que a pressão deixa de ser constante, as molas são descomprimidas e exercem pressão sobre as placas estacionárias, garantindo a frenagem do sistema.

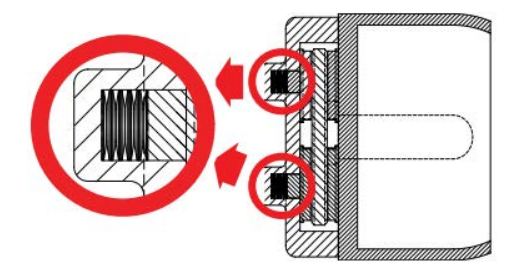

<span id="page-21-0"></span>Figura 6 - Atuação das molas Belleville (empilhadas em série) em sistemas de frenagem.

Fonte: Catálogo de molas prato fornecido pela SPIROL (2018).

#### <span id="page-21-2"></span>**2.2.2 Suporte de tubulações industriais**

Sistemas de tubulações industriais que transportam fluidos para aplicações de trocas de calor necessitam de suportes capazes de absorver a carga dinâmica proveniente da expansão ou contração térmica. As molas Belleville são eficientes nessa função, uma vez que suportam a tubulação fornecendo pressão constante. Esse papel é de extrema importância na vedação do sistema, uma vez que mantém a estabilidade da tubulação, em especial nas juntas, evitando escape de fluidos e possíveis custos adicionais em manutenção.

<span id="page-21-1"></span>Figura 7 - Atuação de molas Belleville em suportes de tubulação industrial.

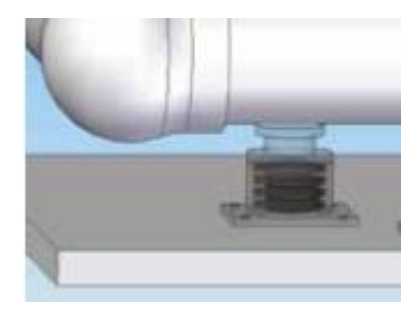

Fonte: Catálogo de molas prato fornecido pela SPIROL (2018).

Nos dois exemplos apresentados, algumas vantagens da mola Belleville ficam evidentes em comparação a outros tipos de mola: sua capacidade de fornecer esforços consideráveis com pequenas deflexões e economia de espaço, fornecendo o mesmo deslocamento em um espaço mais reduzido.

Outras vantagens deste tipo de mola são sua variedade de relações força-deflexão, vida útil mais longa e flexibilidade de posicionamento e configuração segundo sua aplicação.

# <span id="page-22-2"></span>2.3 CONFIGURAÇÕES

<span id="page-22-0"></span>As molas Belleville apresentam três possibilidades de empilhamento descritos visualmente pelas Figuras 8 , 9 e 10:

Figura 8 - Empilhamento em série.

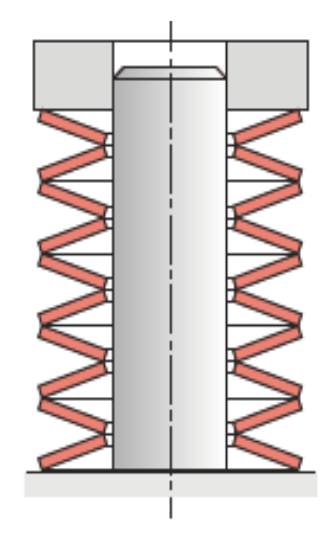

Fonte: Norton (2013).

<span id="page-22-1"></span>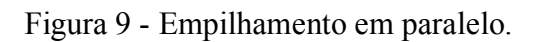

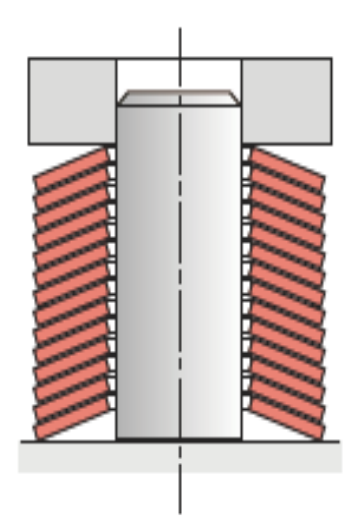

Fonte: Norton (2013).

<span id="page-23-0"></span>Figura 10 - Empilhamento em série-paralelo.

Fonte: Norton (2013).

Dependendo da aplicação, o empilhamento de molas Belleville se torna necessário. Por isso, é preciso compreender quais são as vantagens de cada configuração.

O empilhamento em série se mostra útil em casos que se necessite de maiores deflexões, isso porque as deflexões das molas em série são somadas, enquanto a força aplicada permanece a mesma de uma única mola.

O empilhamento em paralelo proporciona maiores carregamentos com deflexão de uma única mola. Dessa forma as forças de cada mola são somadas, mas a deflexão é equivalente a de uma mola individual.

O empilhamento série-paralelo proporciona a combinação das características dos dois agrupamentos em questão. A deflexão equivalente é a de uma única mola multiplicada pelo número de molas em série, enquanto a força equivalente é a de uma mola individual multiplicada pelo número de molas em paralelo do conjunto.

Cada agrupamento também apresenta suas desvantagens. Empilhamentos em série e série-paralelo tendem a apresentar instabilidade no contato entre molas. Já o empilhamento em paralelo, por ter maior área de contato entre as molas, gera atrito e calor, principalmente em aplicações dinâmicas resultando no aumento de amortecimento (histerese). Para reduzir o impacto do atrito, lubrificantes líquidos (óleos e graxas) podem ser utilizados, bem como lubrificantes sólidos (dissulfureto de molibdênio).

#### <span id="page-23-1"></span>2.4 TENSÕES EM MOLAS BELLEVILLE

Conhecer os pontos de tensões críticas da mola é essencial para o projeto do elemento mecânico. Durante o carregamento, tensões de compressão e tração surgem nas extremidades dos diâmetros interno e externo da mola.

<span id="page-24-0"></span>Figura 11 - Tensões críticas durante carregamento estático em molas Belleville.

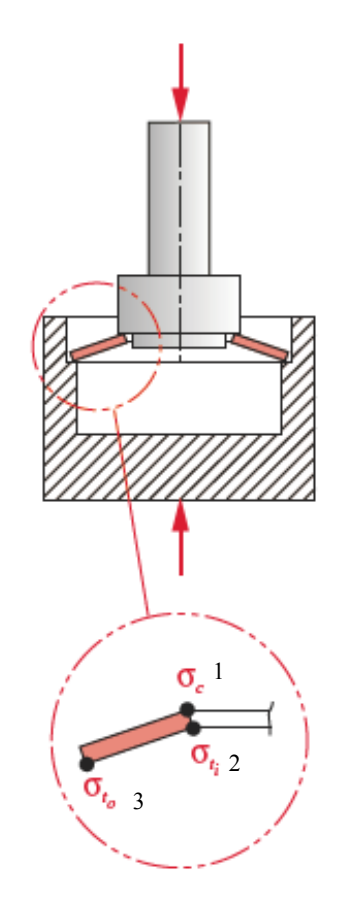

Fonte: Norton (2013).

O ponto 1 da Figura 11 indica um ponto crítico de concentração de tensão compressiva sofrida no diâmetro interno da superfície externa da mola.

Os pontos 2 e 3 indicam pontos de concentração de tensões tracionais, ambas na superfície interna da mola nos diâmetros interno e externo respectivamente.

#### <span id="page-25-1"></span>**3. MATERIAIS E ACABAMENTOS**

Em qualquer projeto mecânico, um ponto determinante é a escolha do material adequado. Por isso é necessário compreender a geometria e as condições de trabalho do elemento a ser projetado para definir as propriedades do material desejado.

Ponto de escoamento alto, baixo módulo de elasticidade e elevada resistência à tração são propriedades mecânicas desejadas para as molas, garantindo maior capacidade de armazenagem de energia.

Dois materiais em especial atendem a essas necessidades para carregamento estático da mola Belleville, que é o foco de estudo deste trabalho: aço-carbono/aços-liga e aço inoxidável austenítico.

Aço-carbono e aços-liga, em sua maioria, apresentam um valor alto para o módulo de elasticidade. Apesar disso, conferem elevada resistência à tração e alto ponto de escoamento à mola.

O aço inoxidável austenítico além de fornecer alta resistência, apresenta boas resistências à corrosão e deformação.

A fim de melhorar a capacidade de armazenagem de energia e de carga estática e sua vida útil, as molas podem passar por um processo de introdução de tensões residuais benéficas chamadas de ajuste. Este processo consiste em aplicar tensões em excesso ao material na mesma direção em que as tensões aplicadas em serviço irão atuar. Assim, a mola Bellville recebe uma carga compressiva até atingir a sua posição plana uma única vez ou repetidas vezes. As deformações induzidas aumentam a deformação plástica da mola, que consequentemente perde parte da sua altura de cone h, mas em compesação tem um aumento de sua resistência.

| <b>Material</b>                     | Porcentual máximo do limite de resistência à<br>tração |                                        |
|-------------------------------------|--------------------------------------------------------|----------------------------------------|
|                                     | Antes da remoção de<br>tensões: ajuste                 | Depois da remoção de<br>tensão: ajuste |
| Aço-carbono ou liga                 | 120%                                                   | 275%                                   |
| Aço inox. Austenítico e não ferroso | 95%                                                    | 160%                                   |

<span id="page-25-0"></span>Tabela 1 – Tabela dos níveis máximos de tensão de compressão recomendados para molas Belleville em aplicações estáticas.

#### <span id="page-26-1"></span>**4. ETAPAS DE PROJETO**

#### <span id="page-26-2"></span>4.1 CONSIDERAÇÕES INICIAIS DE PROJETO

Antes de se iniciar as etapas de projeto, é preciso esclarecer as condições de atuação da mola Belleville. Como já foi discutido na seção 2 deste trabalho, a razão diametral  $R_d = 2.0$ foi adotada como padrão para o projeto, por ser o valor que fornece maior capacidade de armazenagem de energia.

Para operação bimodal da mola, deve-se considerar razão h  $\frac{1}{t}$  = 2,828. Para operação em que a mola Belleville proporciona uma força constante dentro de um intervalo de deflexão, considerar a razão h  $\tau$  = 1,414. Para casos de constante de mola constante ou quase constante, considerar a razão h  $\frac{1}{t} = 0,400.$ 

Outro ponto fundamental é a escolha do material da mola. Na seção 3 do trabalho, temse que os materiais mais recomendados para a confecção das molas Belleville são açocarbono e aços inoxidáveis austeníticos. Assim, o projetista dispõe de escolha os materiais da Tabela 2 com suas respectivas informações de limite de resistência a tração (Sut) e dureza Rockwell:

| <b>Material</b> | <b>Sut MPa (ksi)</b> | <b>Dureza Rockwell</b> |
|-----------------|----------------------|------------------------|
| Aço mola        | 1700 (246)           | C50                    |
| Aço inox 301    | 1300 (189)           | C40                    |
| Aço inox 302    | 1300 (189)           | C40                    |
| 17-7PH RH950    | 1450(210)            | C <sub>44</sub>        |
| 17-7PH Cond. C  | 1650(239)            | C46                    |

<span id="page-26-0"></span>Tabela 2 – Tabela de propriedades típicas de materiais recomendados para molas planas.

#### Fonte: Norton (2013).

Por fim, o projetista deve ter conhecimento da montagem e do furo de encaixe da mola. Caso a montagem não permita deflexões além da posição plana, deve-se considerar  $y_{max}$ = h.

A fim de se garantir alguma folga em relação ao furo, adota-se o diâmetro externo da

mola D<sub>o</sub> como sendo 96% do diâmetro do furo. Este valor foi uma escolha de projeto do autor deste trabalho como premissa de cálculo.

Em suma, neste trabalho, o projetista deve adotar estes cinco pontos antes de se iniciar a fase de cálculos:

- a. Razão diametral  $R_d = 2.0$ ;
- b. Razão h t (de acordo com a operação da mola: bimodal, força constante, constante de mola constante ou quase constante);
- c. Determinação do material segundo a Tabela 2 e se há ajuste;
- d. Diâmetro externo  $D_0 = 0.96 D_{\text{furo}}$ ;
- e. Tipo de montagem da mola Belleville: se permite ou não deflexões além da posição plana.

#### <span id="page-27-0"></span>4.2 CÁLCULO DA MOLA

Com todas as informações em mãos, pode-se iniciar a fase de cálculos dividida em 9 etapas:

Etapa 1 – Cálculo do diâmetro externo ( $D_0$ ) em função do diâmetro do furo ( $D_{\text{furo}}$ ).

$$
D_0 = 0.96 D_{\text{furo}} \tag{1}
$$

Etapa 2 – Determinar o valor da razão h t a partir do conhecimento do modo de operação da mola (bimodal, força constante, constante de mola constante/quase constante).

- a. Bimodal: h  $\frac{h}{t}$  > 1,414. Padroniza-se para casos de operação bimodal  $\frac{h}{t}$  $\frac{1}{t}$  = 2,828;
- b. Força constante: h  $\frac{\text{t}}{\text{t}}$  = 1,414 com intervalo siginficativo de deflexão;
- c. Constante de mola constante/quase constante: h  $\frac{1}{t} = 0,400.$

Etapa 3 – Determinar as  $\%_{\text{min}}$  e  $\%_{\text{max}}$ . Em caso de operação bimodal ou operação de constante de mola constante/quase constante, as  $\%_{min}$  e  $\%_{max}$  são obtidas pela interpretação do

projeto e tipo de montagem. Caso h t = 1,414, sabendo a variação da força requerida (de até ±10%), determinar o intervalo de deflexão que respeite essa tolerância (%min e %max). Para isso, utilizar o gráfico da Figura 3.

Etapa 4 – Determinar a espessura da mola (t). Dependendo das unidades sendo utilizadas no projeto, duas versões de fórmulas podem ser usadas. Como o foco do trabalho são as unidades na versão SI, a ferramenta faz uso da Equação 3:

*a.* Para unidades na versão *US* (libras e polegadas):

$$
t = \sqrt[4]{\frac{F_{\text{plana}} D_o^2}{19,2E7 \frac{h}{t}}}
$$
 (2)

b. Para unidades na versão SI (newtons e mm):

$$
t = \frac{1}{10} \sqrt[4]{\frac{F_{\text{plana}} D_o^2}{132,4E7 \frac{h}{t}}}
$$
 (3)

Onde Fplana é a carga na posição plana (de achatamento).

Etapa 5 – Determinar a altura de cone (h) de acordo com o modo de operação da mola Belleville:

$$
Bimodal
$$
  
h = 2,828t (4)

# Força constante

$$
h = 1,414t \tag{5}
$$

Etapa 6 – Determinar as deflexões mínimas e máximas a partir do intervalo de deflexão encontrado na Etapa 3.

$$
y_{\min} = \frac{9}{m} \quad h \tag{7}
$$

$$
y_{\text{max}} = \frac{9}{6} \text{ m}
$$
 h (8)

Etapa 7 – Determinar as tensões críticas  $\sigma_c$ ,  $\sigma_{t_i}$  e  $\sigma_{t_o}$  para a deflexão em que ocorre o pior estado de tensões (Pontos críticos vistos na seção 2).

$$
\sigma_c = -\frac{4Ey}{K_1D_0^2(1-v^2)} \left[K_2\left(h - \frac{y}{2}\right) + K_3t\right]
$$
\n(9)

$$
\sigma_{t_i} = \frac{4Ey}{K_1D_0^2(1 - v^2)} \left[ -K_2 \left( h - \frac{y}{2} \right) + K_3 t \right]
$$
 (10)

$$
\sigma_{t_0} = \frac{4Ey}{K_1 D_0^2 (1 - v^2)} \left[ K_4 \left( h - \frac{y}{2} \right) + K_5 t \right]
$$
 (11)

Onde:

$$
K_1 = \frac{6}{\pi \ln R_d} \left[ \frac{(R_d - 1)^2}{R_d^2} \right]
$$
 (12)

$$
K_2 = \frac{6}{\pi \ln R_d} \left( \frac{R_d - 1}{\ln R_d} - 1 \right)
$$
 (13)

$$
K_3 = \frac{6}{\pi \ln R_d} \left( \frac{R_d - 1}{2} \right)
$$
 (14)

$$
K_4 = \left[\frac{R_d \ln R_d - (R_d - 1)}{\ln R_d}\right] \left[\frac{R_d}{(R_d - 1)^2}\right]
$$
(15)

$$
K_5 = \frac{R_d}{2(R_d - 1)}
$$
 (16)

Etapa 8 – Determinar o coeficiente de segurança  $N_s$  a partir da tensão máxima calculada na Etapa 7.

$$
N_s = \frac{A S_{ut}}{|\sigma_{max}|}
$$
 (17)

Onde:

Sut: Limite de resistência à tração.

A: Percentual máximo do limite de resistência à tração que pode ser utilizado havendo ajuste ou não.

Etapa 9 – Aceitação ou reprovação do projeto.

Projetos em que N<sub>s</sub> seja menor ou igual a 1,0 serão reprovados.

#### <span id="page-31-0"></span>**5. APRESENTAÇÃO DA FERRAMENTA**

Até aqui foi vista toda a base teórica para se realizar o projeto de uma mola Belleville sob carregamento estático. Já esta seção marca o ponto de transição para o detalhamento da confecção do programa em Excel via linguagem VBA para automatizar os cálculos de projeto da mola Belleville. Toda a teoria de programação em VBA exposta neste capítulo foi obtida por meio das aulas de Introdução à Programação com Excel ministradas pelo professor Júlio Santana Antunes na Universidade Estadual Paulista "Júlio de Mesquita Filho".

#### <span id="page-31-1"></span>5.1 APRESENTAÇÃO INICIAL DA FERRAMENTA

O arquivo em Excel dispõe de duas planilhas: "Projeto" e "Materiais". Em "Projeto", o usuário encontra a interface de realização dos projetos da mola, enquanto em "Materiais" encontra uma tabela auxiliar contendo os principais materiais recomendados para molas Belleville sob carregamento estático vistos na seção 3 deste trabalho.

#### <span id="page-31-2"></span>**5.1.1 Planilha "Projeto"**

Como já explicado, a planilha "Projeto" contém o relatório de projeto da mola Belleville, sendo, portanto, a planilha de maior interesse ao usuário.

O relatório de projeto da mola Belleville é dividido em quatro importantes seções, as quais agrupam dados importantes de projeto:

a. Considerações Gerais: Área destinada para as escolhas de projeto quanto ao modo de operação da mola, material da mola, tratamento superficial (ajuste) e o tipo de montagem da mola.

<span id="page-32-0"></span>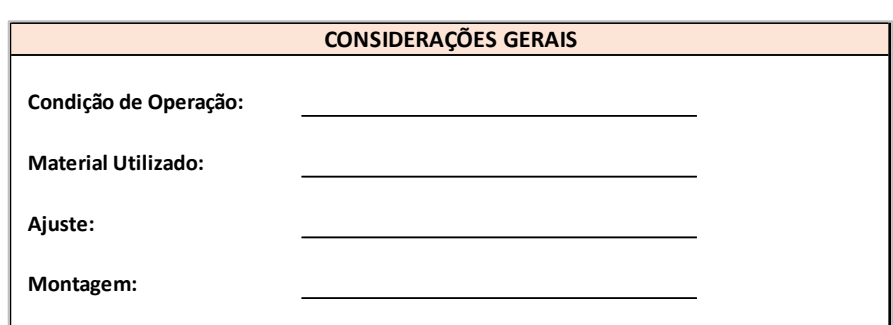

Figura 12 - Primeira área do relatório final de projeto.

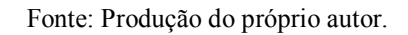

b. Relações Dimensionais: Área destinada a informar as dimensões e relações dimensionais da mola Belleville.

Figura 13 - Segunda área do relatório final de projeto.

<span id="page-32-1"></span>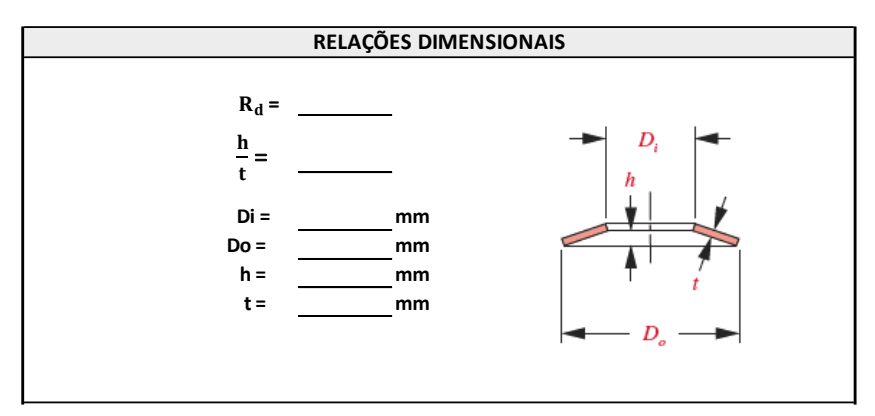

Fonte: Produção do próprio autor.

**c.** Tensões Críticas: Área destinada a evidenciar o valor do carregamento atuando sobre a mola e as tensões de tração e compressão nas áreas mais críticas da mola Belleville.

<span id="page-33-0"></span>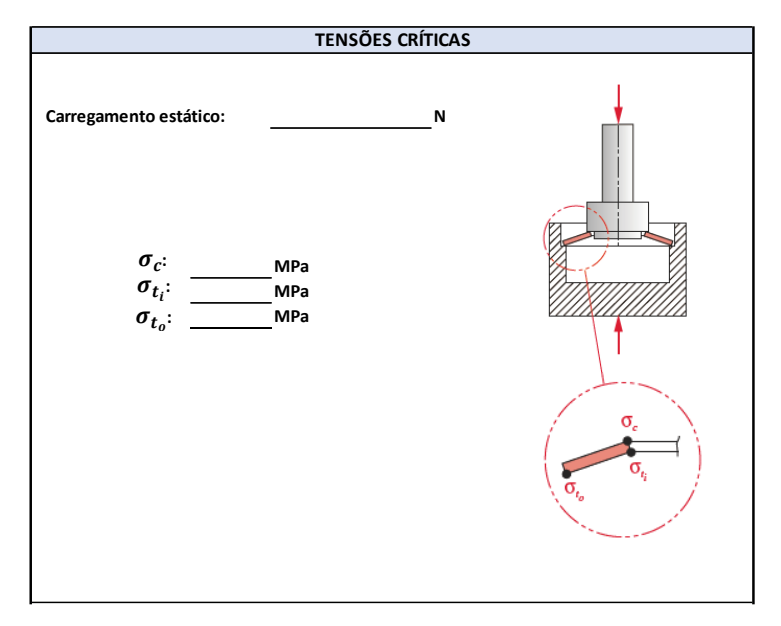

Figura 14 - Terceira área do relatório final de projeto.

Fonte: Produção do próprio autor.

<span id="page-33-1"></span>d. Coeficiente de Segurança: Área destinada a calcular o coeficiente de segurança da mola, considerando-se as propriedades do material e possíveis tratamentos superficiais (ajuste). A aprovação ou reprovação do projeto depende do valor do coeficiente de segurança.

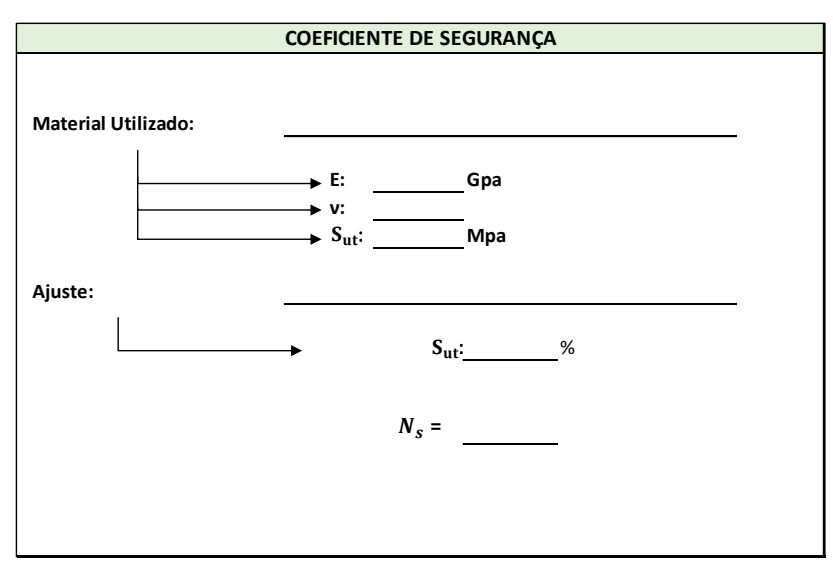

Figura 15 - Quarta área do relatório final de projeto.

Fonte: Produção do próprio autor.

Ao final do programa, o usuário recebe uma mensagem alertando sobre a aprovação ou reprovação do projeto, e ao topo do relatório, terá o status de "APROVADO" ou "REPROVADO".

<span id="page-34-0"></span>Figura 16 - Status final de aprovação do projeto logo acima da primeira área do relatório.

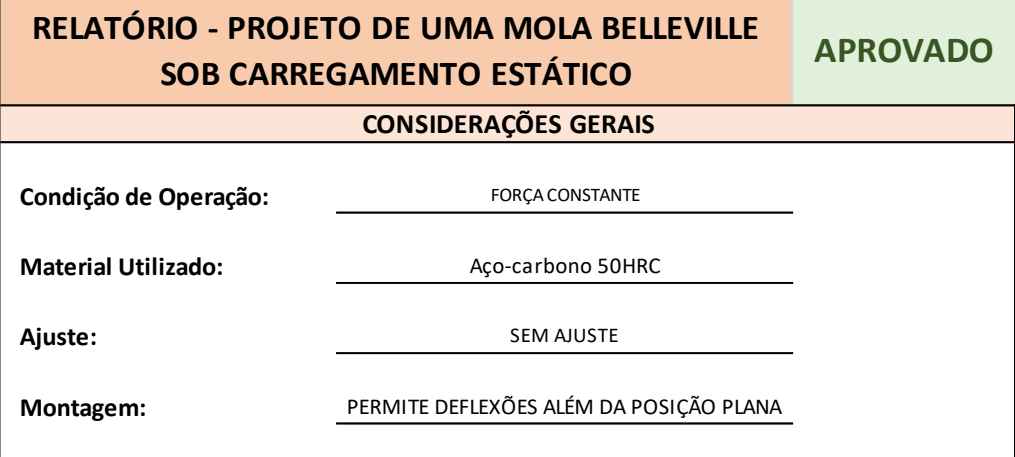

Fonte: Produção do próprio autor.

Além do relatório, o usuário conta com três botões que devem ser acessados antes de se iniciar o projeto de fato: "Novo Projeto", "Verificar Simbologia" e "Recomendações".

A finalidade do botão "Novo Projeto" será detalhado na funcionalidade do programa. Ao clicar no botão "Verificar Simbologia", uma janela aparece na tela mostrando todos os símbolos com seus respectivos significados e unidades de medida conforme a Figura 17. Já o botão "Recomendações", quando acionado, mostra na tela uma lista com quatro itens a serem seguidos pelo usuário (Figura 18) a fim de evitar possíveis erros de inserção de dados que poderiam distorcer o resultado final do projeto.

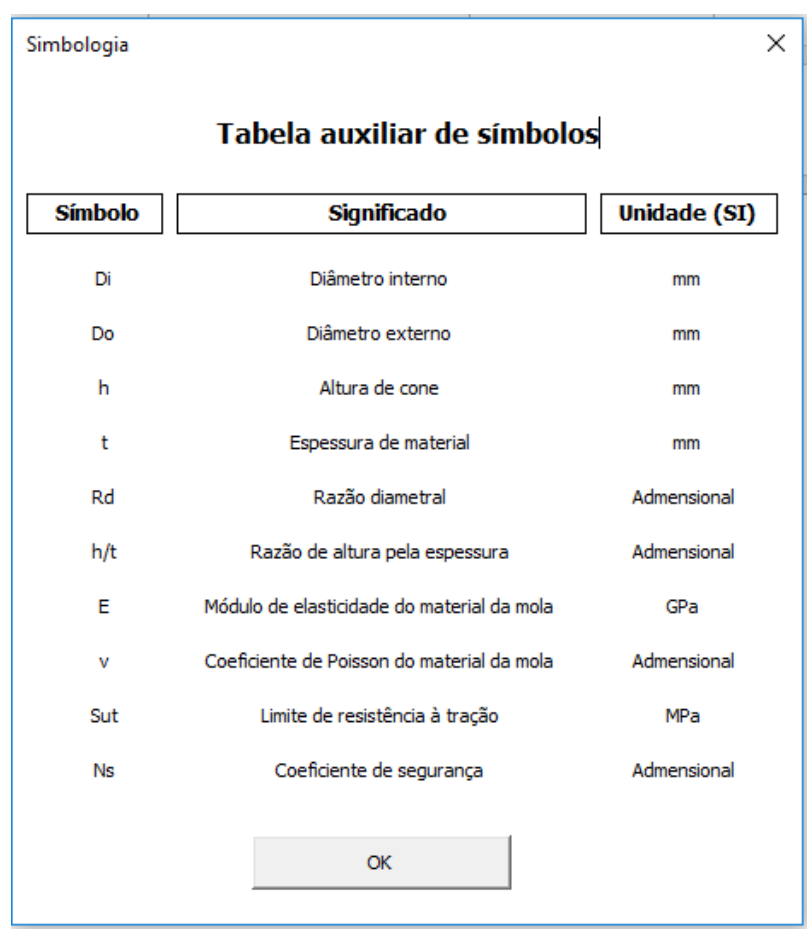

<span id="page-35-0"></span>Figura 17 - Tabela auxiliar de símbolos acionada pelo botão "Verificar Simbologia".

Fonte: Produção do próprio autor.

Figura 18 - Lista de recomendações acionada pelo botão "Recomendações".

<span id="page-35-1"></span>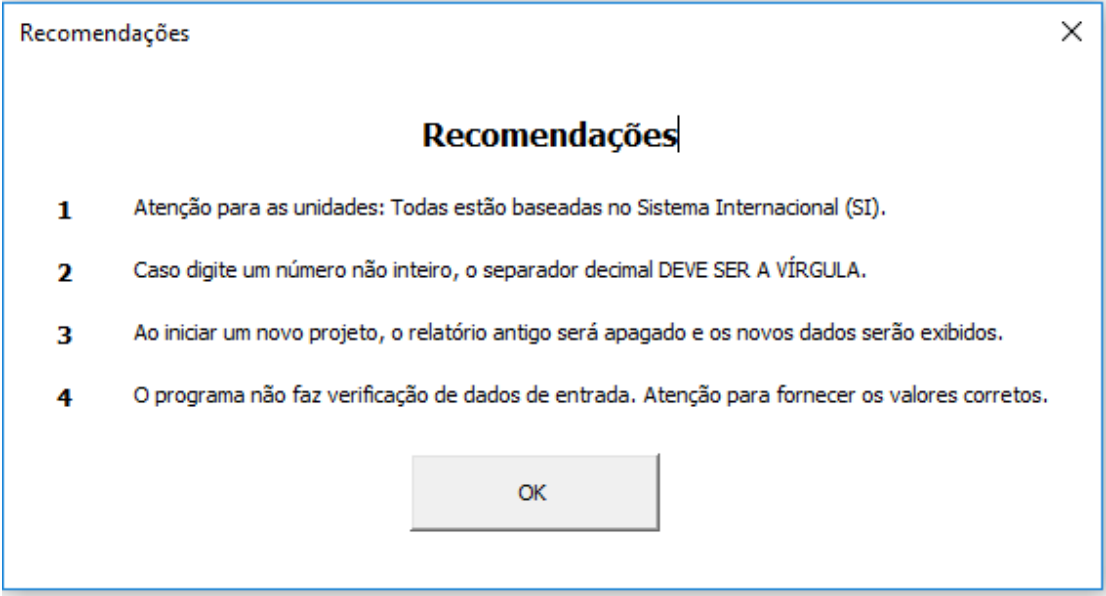

Fonte: Produção do próprio autor.
#### **5.1.2 Planilha "Materiais"**

A planilha "Materiais" é destinada a armazenar, em uma tabela, os principais materiais utilizados em molas Belleville para carregamento estático bem como suas respectivas propriedades.

Tabela 3 – Tabela das principais escolhas de materiais para molas Belleville

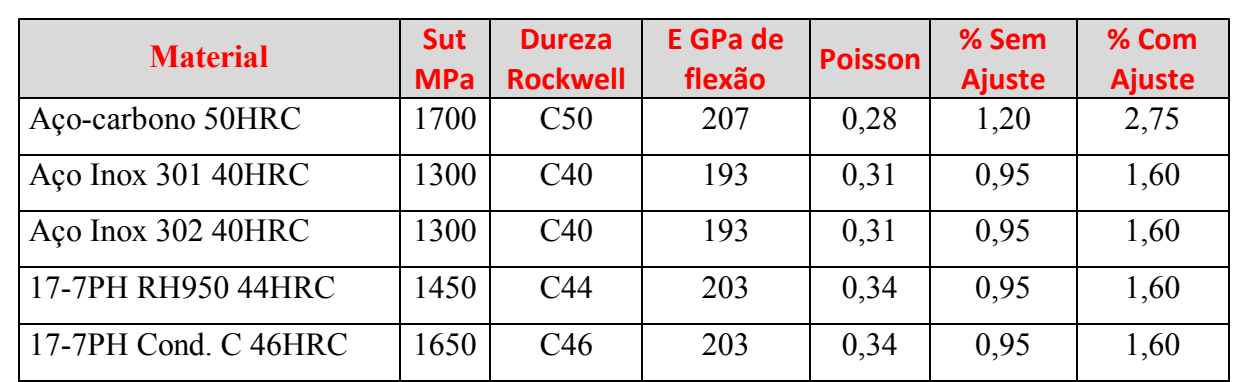

sob carregamento estático.

Fonte: Norton (2013).

#### 5.2 FUNCIONAMENTO DO PROGRAMA

Ao abrir o arquivo em Excel, o usuário é levado a planilha "Projeto" que contém o relatório final. Ao lado do relatório, pode ser visto o botão "Novo Projeto", o qual deve ser acionado sempre que se desejar iniciar um novo cálculo para a mola Belleville.

Figura 19 - Botão "Novo Projeto" localizado ao lado do relatório.

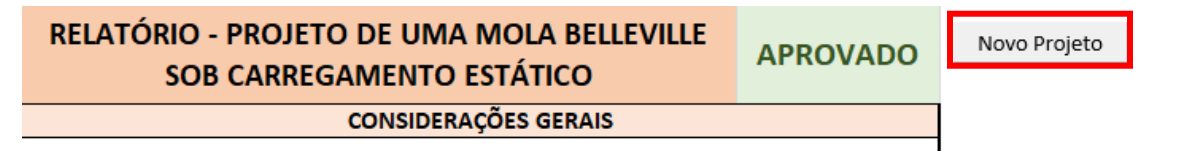

Fonte: Produção do próprio autor.

Ao clicar no botão, uma janela é aberta ao usuário, solicitando informações referentes a montagem da mola (deflexão até a posição plana ou além da posição plana) e a condição de operação (Bimodal, Força constante e Constante de mola constante/quase constante). Após a escolha da montagem e da condição de operação, deve-se clicar no botão "Continuar".

Figura 20 - Janela inicial para novo projeto: tipo de montagem e condição de operação da mola.

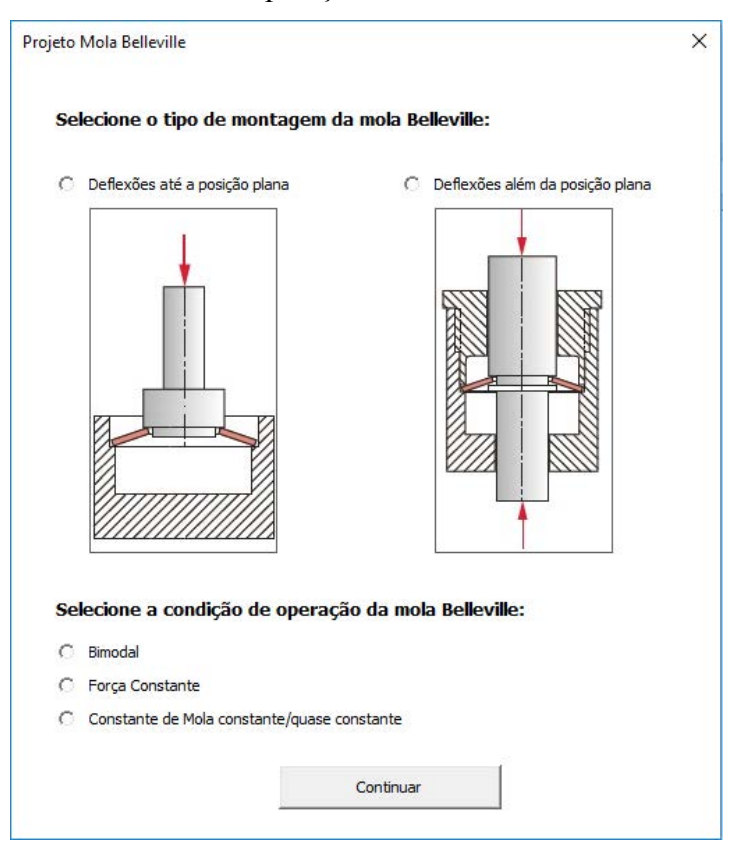

Fonte: Produção do próprio autor.

Ao clicar em continuar, uma nova janela será aberta. Essa nova janela depende diretamente da escolha do modo de operação da mola realizada na Figura 20. Como especificado na seção 4, neste trabalho, o foco está centrado em três tipos de operação: Bimodal, Força constante e Constante de mola constante/quase constante.

Figura 21 – Janela para entrada de dados da mola Belleville em operação Bimodal.

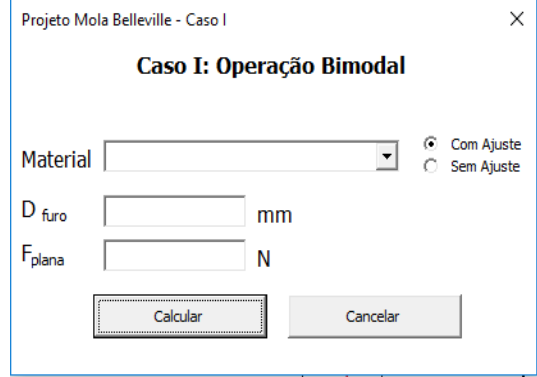

Fonte: Produção do próprio autor.

Figura 22 - Janela para entrada de dados da mola Belleville operando em força constante.

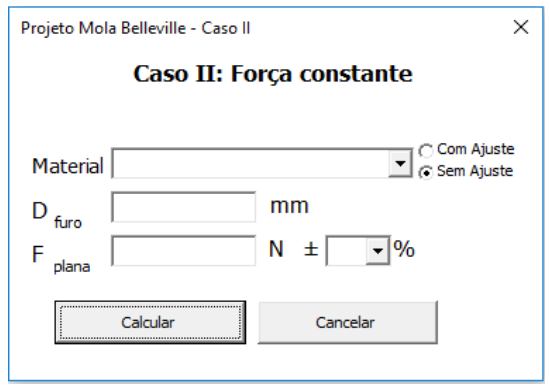

Fonte: Produção do próprio autor.

Figura 23 - Janela para entrada de dados da mola Belleville operando em constante de mola constante/quase constante.

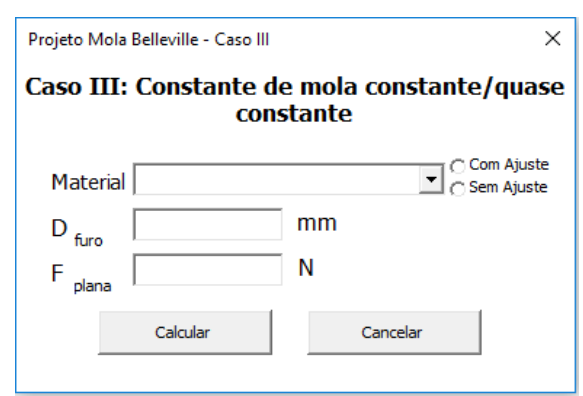

Fonte: Produção do próprio autor.

Nos três casos apresentados nas Figuras 21, 22 e 23, é possível identificar informações de entrada comum a todas: material, tratamento superficial (com ou sem ajuste), diâmetro do furo de encaixe da arruela Belleville ( $D_{\text{furo}}$ ), força na condição plana ( $F_{\text{plana}}$ ). A única diferença se encontra na janela do "Caso II : Força constante", na qual o usuário tem a opção de escolher qual o desvio percentual da força ao redor de sua posição plana.

Outro ponto de atenção são as unidades. Todo o programa foi elaborada para interpretar e calcular os campos nas unidades do Sistema Internacional (SI). Dessa forma, o campo de força deve ser preenchido com o valor em newtons (N) e o campo de diâmetro do furo com o valor em milímetros (mm).

Após o preenchimento de todos os campos, o usuário deve clicar no botão "Calcular" para executar todos os códigos de cálculos de projeto. Com a execução dos cálculos, uma mensagem será exibida na tela, mostrando o status do projeto:

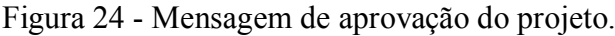

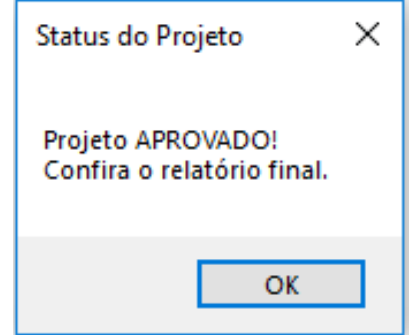

Fonte: Produção do próprio autor.

Figura 25 - Mensagem de reprovação do projeto.

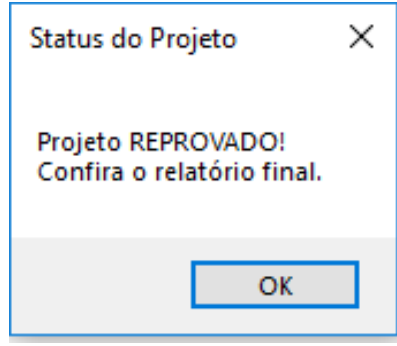

Fonte: Produção do próprio autor.

Ao clicar no botão "Ok" o usuário é redirecionado a planilha "Projeto", onde todos os campos do relatório estão devidamente preenchidos para avaliação de todos os aspectos do projeto, desde as premissas e escolhas de material até as tensões mais críticas na mola.

A Figura 26 contempla um exemplo hipotético em que o projeto foi reprovado, visto que seu coeficiente de segurança ficou abaixo de 1,0.

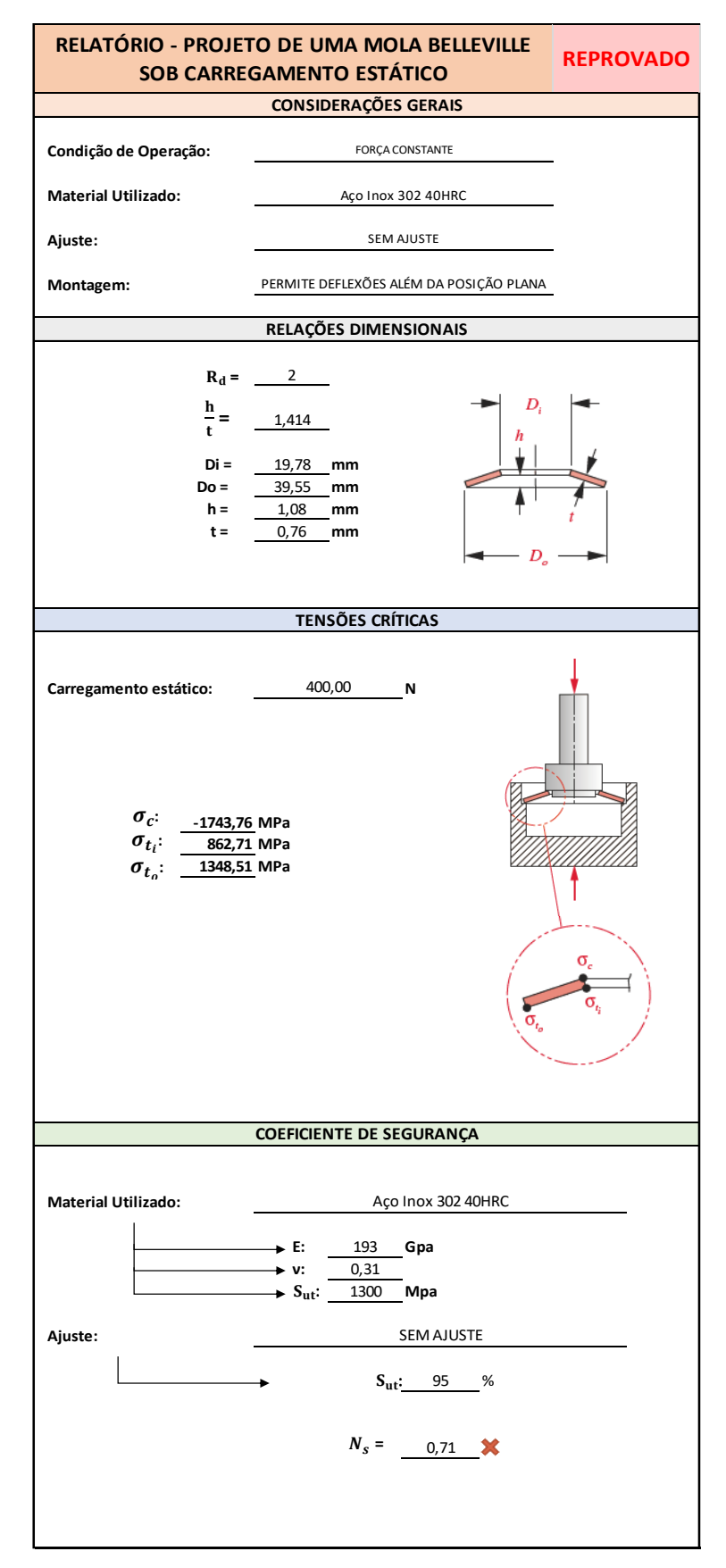

Figura 26 - Relatório final de projeto preenchido para um caso hipotético.

Fonte: Produção do próprio autor.

# 5.3 PROGRAMAÇÃO POR TRÁS DA FERRAMENTA

Toda a execução dos cálculos parte de um simples clique em um botão. Essa praticidade e simplicidade só foi possível graças ao *Visual Basic*, linguagem de programação vinculada ao Microsoft Excel que possibilitou a codificação das etapas de projeto de forma estruturada.

Para efeitos didáticos, será explicado como foi feita a passagem da teoria para a linguagem de programação passo a passo:

a. Declaração de variáveis: Como de praxe na programação, declara-se todas as variáveis que usadas ao longo do programa, cada uma de acordo com seu respectivo tipo, a fim de economizar espaço na memória.

Figura 27 - Declaração de variáveis no ambiente VBA.

```
'Declaração das variáveis
Dim Dext, Dint, t, h, hovert, ymin, ymax, K1, K2, K3, K4, K5 As Double
Dim E, poisson, compll, compl2, tracl2, tracl1, trac21, trac22, Ns As Double
```
No caso deste trabalho, como trabalhou-se com variáveis numéricas naturais, todas foram declaradas como do tipo *Double*. Para compreender os passos seguintes da elaboração do programa, é importante conhecer a correlação entre as variáveis declaradas com as variáveis da literatura:

Fonte: Produção do próprio autor.

| <b>VBA</b>       | <b>Literatura</b>          | Descrição                                                                          |  |  |  |  |  |  |  |  |
|------------------|----------------------------|------------------------------------------------------------------------------------|--|--|--|--|--|--|--|--|
| Dext             | $D_{o}$                    | Diâmetro externo da mola Beleville.                                                |  |  |  |  |  |  |  |  |
| Dint             | $D_i$                      | Diâmetro interno da mola Belleville.                                               |  |  |  |  |  |  |  |  |
| t                | t                          | Espessura da mola.                                                                 |  |  |  |  |  |  |  |  |
| $\boldsymbol{h}$ | $\mathbf{h}$               | Altura de cone da mola.                                                            |  |  |  |  |  |  |  |  |
| hovert           | h<br>$\mathbf t$           | Razão da altura de cone pela espessura de material da mola.                        |  |  |  |  |  |  |  |  |
| ymin             | $y_{\min}$                 | Deflexão mínima da mola.                                                           |  |  |  |  |  |  |  |  |
| ymax             | $y_{max}$                  | Deflexão máxima da mola.                                                           |  |  |  |  |  |  |  |  |
| E                | E                          | Coeficiente de elasticidade do material da mola.                                   |  |  |  |  |  |  |  |  |
| poisson          | $\mathsf{v}$               | Coeficiente de Poisson do material da mola.                                        |  |  |  |  |  |  |  |  |
| comp11           | $\sigma_{c(min)}$          | Tensão de compressão considerando a deflexão mínima da mola.                       |  |  |  |  |  |  |  |  |
| comp12           | $\sigma_{c(min)}$          | Tensão de compressão considerando a deflexão máxima da mola.                       |  |  |  |  |  |  |  |  |
| trac11           | $\sigma_{t_i(\text{min})}$ | Tensão de tração na extremidade interna considerando a deflexão<br>mínima da mola. |  |  |  |  |  |  |  |  |
| trac12           | $\sigma_{t_i(max)}$        | Tensão de tração na extremidade interna considerando a deflexão<br>máxima da mola. |  |  |  |  |  |  |  |  |
| trac21           | $\sigma_{t_0(\text{min})}$ | Tensão de tração na extremidade externa considerando a deflexão<br>mínima da mola. |  |  |  |  |  |  |  |  |
| trac22           | $\sigma_{t_0(max)}$        | Tensão de tração na extremidade externa considerando a deflexão<br>máxima da mola. |  |  |  |  |  |  |  |  |
| <b>Ns</b>        | $N_{\rm s}$                | Coeficiente de segurança.                                                          |  |  |  |  |  |  |  |  |

Tabela 4 – Tabela de correlação entre variáveis da linguagem VBA com variáveis da literatura.

Fonte: Produção do prórprio autor.

b. Determinação do diâmetro externo da mola e da razão h/t: Como premissa do projeto, adotou-se o diâmetro externo da mola Belleville sendo 96% do valor do diâmetro do furo de encaixe informado pelo usuário, a fim de garantir folga em relação ao furo. A razão h/t tem seu valor definido em função da escolha da operação da mola, lembrando que, para condição Bimodal a razão vale 2,828, para força constante vale 1,414, e para constante de mola constate/quase constante vale 0,400.

Figura 28 - Cálculo do diâmetro externo da arruela e determinação da razão h/t. Nota-se que este código se refere ao caso de operação sob força constante.

```
'-------- Determinação do diâmetro externo da mola e da razão h/t-------
Dext = 0.96 * Dfuro.Valuehovert = 1.414
```
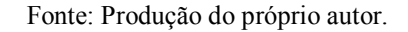

c. Determinação da espessura t e da altura de cone h: Para se obter a espessura de material t , basta aplicar a Equação 2 vista na seção 4. Com a razão h/t já conhecida e com a espessura t já calculada, pode-se isolar a variável h e se obter a altura de cone da mola segundo as Equações 4, 5, 6 para cada modo de operação da mola.

Figura 29 - Cálculo da espessura de material t e altura de cone h.

```
'-------- Determinação da espessura t e da altura de cone h --------
t = (1 / 10) * ((Val(Fplana.value) * (Dext) ^ 2)) / ((132.4 * hover))) ^ (1 / 4)h = hovert * t
```
Fonte: Produção do próprio autor.

d. Determinação das deflexões mínimas e máximas: Nesta etapa, as lógicas de cada condição de operação são distintas:

Caso I (Operação Bimodal): Para a condição de operação bimodal, caso o tipo de monstagem permita deflexões até sua posição plana, será adicionado o número 1 na célula "B1" da planilha de apoio "List" (oculta ao usuário). Por outro lado, caso permita deflexões além da posição plana, será digitado 2 na célula em questão. Isso permite o programa identificar o tipo de montagem escolhido pelo projetista, e a partir dessa decisão, calcular as deflexões mínima e máxima. Conforme a Figura 30, adotouse para a montagem até a posição plana a deflexão mínima sendo 0 e a máxima sendo a própria altura de cone h. Já para a montagem que permite deflexões além da posição plana, a deflexão mínima permanece como 0, porém a sua deflexão máxima será o dobro do valor da altura de cone h.

Figura 30 - Cálculo das deflexões mínimas e máximas da mola Belleville para condição bimodal.

```
'-------- Determinação das deflexões mínimas e máximas ------
If Sheets ("List") . Range ("B1") . Value = 1 Then
vmin = 0 * h\text{ymax} = 1 * h
ElseIf Sheets ("List") . Range ("B1") . Value = 2 Then
vmin = 0 * h
vmax = 2 * hEnd Tf
```
Fonte: Produção do próprio autor.

Caso II (Força Constante): Para a condição de operação de força constante, o racional de preenchimento da célula "B1" da planilha de apoio "List" com os números 1 ou 2, de acordo com o tipo de montagem, permanece o mesmo. Porém o cálculo das deflexões mínima e máxima varia. Para melhor compreensão desse cálculo, deve-se analisar o gráfico da Figura 3.

O gráfico da Figura 3 representa a versão ampliada da faixa de força constante do gráfico da Figura 2 visto na seção 2. O eixo das ordenadas nada mais é do que o valor inserido pelo usuário ao surgir a janela mostrada na Figura 22. Todos os valores de -10% a +10% foram coletados para identificar qual o valor correspondente do eixo das abcissas, isto é, valores de % de deflexão até achatar. Para melhor compreensão, pode-se ilustrar a situação, escolhendo os valores -10% e +10%. Para um desvio de -10% da força necessário para achatar a mola, tem-se uma deflexão mínima de aproximadamente 53% da deflexão até achatar, ou seja, 53% da altura de cone h. Já para um desvio de +10% da força, tem-se como valor correspondente de deflexão máxima aproximadamente 146% da altura de cone h.

Portanto, para a condição de operação de força constante, foi necessário a interpretação do gráfico da Figura 3, para cada valor de desvio de força, o qual apresenta variação de -10% a +10%, para o cálculo das deflexões mínima e máxima.

No entanto, ao considerar desvios de força tanto positivos quanto negativos, o tipo de montagem em questão será de deflexão além da posição plana. O projetista deve reconhecer que em situações em que a deflexão ocorra até a posição plana, a deflexão máxima será a própria altura de cone h.

Figura 31 - Cálculo das deflexões mínimas e máximas para condição de força constante e montagem até a posição plana.

```
'-------- Determinação das deflexões mínimas e máximas --------
If Sheets ("List") . Range ("B1") . Value = 1 Then
    Select Case delta.Value
    Case 10:
         ymin = 0.53 * h\frac{1}{2} where 1 * hCase 9:
        ymin = 0.55 * h\frac{1}{2} ymax = 1 * h
    Case 8:
         ymin = 0.57 * h\frac{1}{\text{max}} = 1 * hCase 7:
         ymin = 0.59 * h\frac{1}{2} ymax = 1 * h
     Case 6:
         \begin{aligned} \text{ymin} & = 0.6 * h \\ \text{ymax} & = 1 * h \end{aligned}Case 5:
         ymin = 0.625 * hymax = 1 * hCase 4:
          ymin = 0.65 * hymax = 1 * hCase 3:
         ymin = 0.68 * h<br>ymax = 1 * hCase 2:
         ymin = 0.725 * h
         \frac{1}{2} ymax = 1 * h
     Case 1:
          ymin = 0.79 * h
         ymax = 1 * hCase 0:
            ymin = hymax = hEnd Select
```
Fonte: Produção do próprio autor.

Figura 32 - Cálculo das deflexões mínimas e máximas para condição de força constante e montagem além da posição plana.

```
ElseIf Sheets("List").Range("B1").Value = 2 Then
Select Case delta.Value
    Case 10:
         ymin = 0.53 * hymax = 1.46 * hCase 9:
          ymin = 0.55 * h
         \frac{1}{2} ymax = 1.45 * h
    Case 8:
         ymin = 0.57 * h<br>ymax = 1.43 * hCase 7:
         ymin = 0.59 * h
          \text{ymax} = 1.41 * h
    Case 6:
          ymin = 0.6 * h
          \frac{1}{2} ymax = 1.39 * h
    Case 5:
          ymin = 0.625 * h
          \text{ymax} = 1.37 \times hCase 4:
         ymin = 0.65 * h
         ymax = 1.35 * hCase 3:
         ymin = 0.68 * h\frac{1}{2} ymax = 1.32 * h
    Case 2:
         ymin = 0.725 * h<br>ymax = 1.275 * hCase 1:
         ymin = 0.79 * h<br>ymax = 1.225 * hCase 0:
         ymin = hymax = hEnd Select
End If
```
Fonte: Produção do próprio autor.

Caso III (Constante de mola constante/quase constante): Para o caso da constante de mola constante/quase constante, o cálculo das deflexões mínimas e máximas é análogo ao procedimento do caso da mola bimodal, valendo-se das mesmas condições de montagem.

Figura 33 - Cálculo das deflexões mínimas e máximas da mola Belleville para condição de constante de mola constante/quase constante (análogo ao cálculo na condição bimodal).

```
'-------- Determinação das deflexões mínimas e máximas -------
If Sheets ("List") . Range ("B1") . Value = 1 Then
ymin = 0 * hymax = 1 * hElseIf Sheets ("List") . Range ("B1") . Value = 2 Then
ymin = 0 * h\text{ymax} = 2 * hEnd If
```
Fonte: Produção do próprio autor.

e. Determinação das tensões críticas: Esta etapa do programa é destinada a calcular as tensões de compressão e tração nas regiões mais críticas da mola. Por isso, em um primeiro momento é necessário realizar o cálculo das constantes  $K_1$ ,  $K_2$ ,  $K_3$ ,  $K_4$  e  $K_5$ .

Figura 34 - Cálculo das constantes  $K_1$ ,  $K_2$ ,  $K_3$ ,  $K_4$  e  $K_5$ .

```
'-------- Determinação das tensões críticas ---------
t1 = Application.WorksheetFunction.Ln(2)Pi = Application. WorksheetFunction. Pi
K1 = (6 / (Pi * t1)) * (1 / 4)K2 = (6 / (Pi * t1)) * ((1 / t1) - 1)K3 = (6 / (Pi * t1)) * (1 / 2)K4 = ((2 * t1 - 1) / (t1)) * (2)K5 = 1
```
Fonte: Produção do próprio autor.

Como premissa de projeto, foi adotada que a razão diametral  $R_d$  é igual a 2,0, e por isso a constante  $K_5$  pode ser resumida como sendo de valor unitário.

Com as constantes em mãos, pode-se calcular as tensões utilizando as fórmulas descritas na seção 4. O programa executa os cálculos tanto para as deflexões mínimas quanto para as máximas e compara os resultados para saber qual deflexão proporcionou o maior valor de tensão.

Figura 35 - Cálculo da tensão de compressão para deflexões mínima e máxima.

```
compl1 = ((4 * E * ymin) / (K1 * (Dext ^ 2) * (1 - poisson ^ 2))) * (K2 * (h - (ymin / 2)) + K3 * t) / 10 ^ 6<br>comp12 = ((4 * E * ymax) / (K1 * (Dext ^ 2) * (1 - poisson ^ 2))) * (K2 * (h - (ymax / 2)) + K3 * t) / 10 ^ 6
If compll > compl2 Then
     max1 = comp11min1 = comp12orient = "min"Else
    max1 = comp12min1 = comp11orient1 = \frac{1}{2} max<sup>n</sup>
End If
```
Fonte: Produção do próprio autor.

O mesmo racional é usado para as tensões de tração nas extremidades dos diâmetros interno e externo:

Figura 36 - Cálculo das tensões de tração nas extremidades dos diâmetros interno e externo para deflexões mínima e máxima.

| tracll = $(4 * E * ymin / (KL * (Dext ^ (2)) * (1 - poisson ^ (2)))) * (-K2 * (h - (ymin / 2)) + K3 * t) / 10 ^ 6$<br>tracl2 = $(4 * E * \text{ymax} / (K1 * (Dext ^ (2)) * (1 - \text{poisson} ^ (2)))) * (-K2 * (h - (\text{ymax} / 2)) + K3 * t) / 10 ^ 6$ |  |  |  |  |  |  |  |
|----------------------------------------------------------------------------------------------------|--|--|--|--|--|--|--|
| If $trac11 > trac12$ Then<br>$max2 = trac11$<br>$min2 = trac12$<br>$orient2 = "min"$                                                                                                    |  |  |  |  |  |  |  |
| Else<br>$max2 = trac12$<br>$min2 = trac11$<br>$orient2 = "max"$<br>End If                                                                                                    |  |  |  |  |  |  |  |
| trac21 = $(4 * E * ymin / (KL * (Dext ^ (2)) * (1 - poisson ^ (2)))) * (K4 * (h - (ymin / 2)) + K5 * t) / 10 ^ 6$<br>trac22 = $(4 * E * ymax / (KL * (Dext ^ (2)) * (1 - poisson ^ (2)))) * (K4 * (h - (ymax / 2)) + K5 * t) / 10 ^ 6$                        |  |  |  |  |  |  |  |
| If $\text{trac21} > \text{trac22}$ Then<br>$max3 = trac21$<br>$min3 = trac22$<br>orient3 = "min"                                                                                                    |  |  |  |  |  |  |  |
| Else                                                                                                    |  |  |  |  |  |  |  |
| $max3 = trac22$<br>$min3 = trac21$<br>$orient3 = "max"$                                                                                                    |  |  |  |  |  |  |  |
| End If                                                                                                    |  |  |  |  |  |  |  |

Fonte: Produção do próprio autor.

Com todas as tensões calculadas, tanto para deflexão mínima quanto para máxima, o programa executa códigos para comparação entre todos os valores máximos de cada tensão. Dessa forma, o valor da tensão máxima é encontrado e poderá ser usado no cálculo do coeficiente de segurança.

Figura 37 - Método comparativo entre tensões máximas calculadas para determinação do valor crítico.

```
If max1 >= max2 And max1 >= max3 Then
   maximo = max1orient = orient1ElseIf max2 >= max1 And max2 >= max3 Then
   maximo = max2orient = orient2ElseIf max3 >= max1 And max3 >= max2 Then
   maximo = max3orient = orient3End If
```
Fonte: Produção do próprio autor.

f. Determinação do coeficiente de segurança: A última etapa de cálculo que o programa executa é o do coeficiente de segurança. Com todas as informações já inseridas pelo usuário anteriormente, como a escolha do material e se houve ou não ajuste, é possível determinar a resistência máxima suportada pela mola e compará-la com a máxima tensão já encontrada.

```
'---------- Determinação do coeficiente de segurança Ns ---------
Sut = Application. WorksheetFunction. VLookup (Materiall. Value, Material, 2, False)
If SemAjustel.Value = True Then
    ajuste = Application.WorksheetFunction.VLookup (Materiall.Value, Material, 6, False)
   Ns = ajuste * Sut / maximoElseIf ComAjustel.Value = True Then
    ajuste = Application. WorksheetFunction. VLookup (Materiall. Value, Material, 7, False)
    Ns = ajuste * Sut / maximoEnd If
```
Figura 38 - Cálculo do coeficiente de segurança do projeto.

Fonte: Produção do próprio autor.

# **6. ANÁLISE DE DISCUSSÃO DE UM PROJETO PROPOSTO**

Para testar a eficiência e a assertividade da ferramenta, pode-se fazer uma comparação dos resultados obtidos por ela com os resultados oficiais de um estudo de caso da literatura guia deste trabalho (Norton 2013).

A seguir, o enunciado da questão 14-26 do Norton 5ª ed. "Projete uma mola Belleville para produzir uma força estática constante de 400  $N \pm 10\%$ , em um intervalo de deflexão de 1 mm".

A solução deve ser elaborada em etapas:

- a. Com o arquivo em Excel já aberto, acionar o botão "Novo Projeto".
- b. Com os dados do enunciado, tem-se que a mola operará em montagem com deflexão além da posição plana (desvios positivos e negativos de força reforçam esse conceito) e sob operação de força constante. Logo, o usuário deve preencher com os seguintes dados:

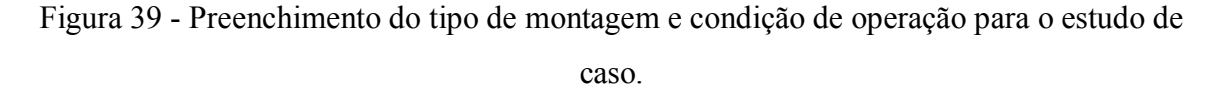

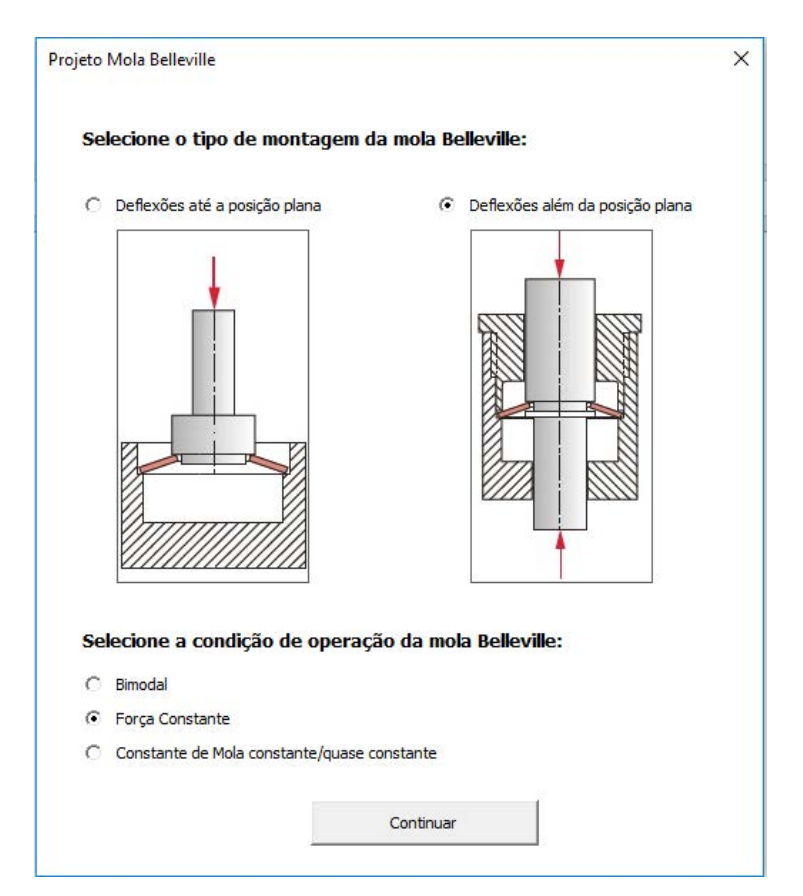

Fonte: Produção do próprio autor.

c. A janela referente ao caso II (Força Costante) irá surgir e deverá ser preenchida conforme a Figura 40. Como padrão, o livro texto adota o material sempre como Aço-carbono 50HRC e sem ajuste. O diâmetro do furo escolhio foi de 41,20 mm para resultar em um diâmetro externo da mola igual a 39,55 mm. Os demais dados foram especificados no enunciado da questão.

Figura 40 - Preenchimento das informações para o caso de força constante.

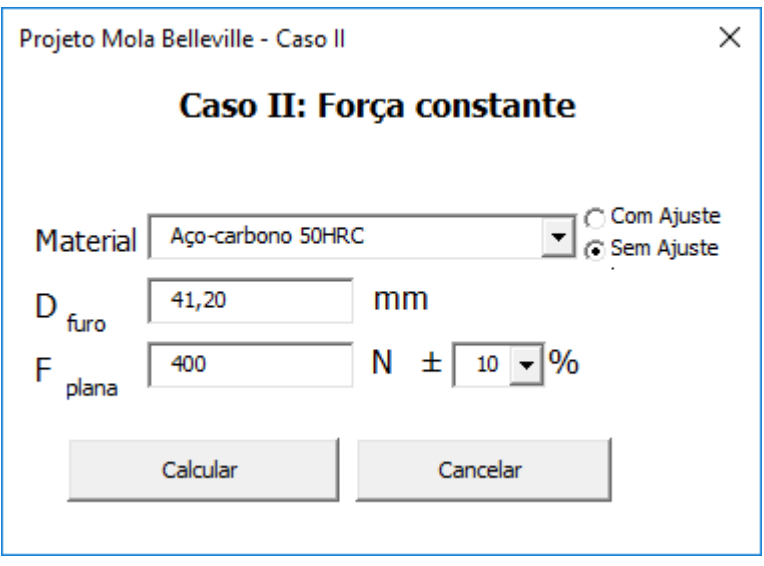

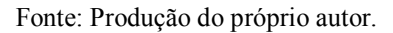

d. A mensagem quanto ao status do projeto surge na tela, indicado a aprovação do mesmo.

Figura 41 - Mensagem do status do projeto.

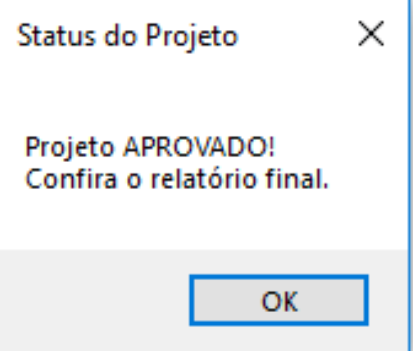

Fonte: Produção do próprio autor.

e. Ao clicar no botão "OK" da Figura 41, o usuário retorna ao relatório final de projeto, mas agora com todos os campos preenchidos e prontos para serem analisados.

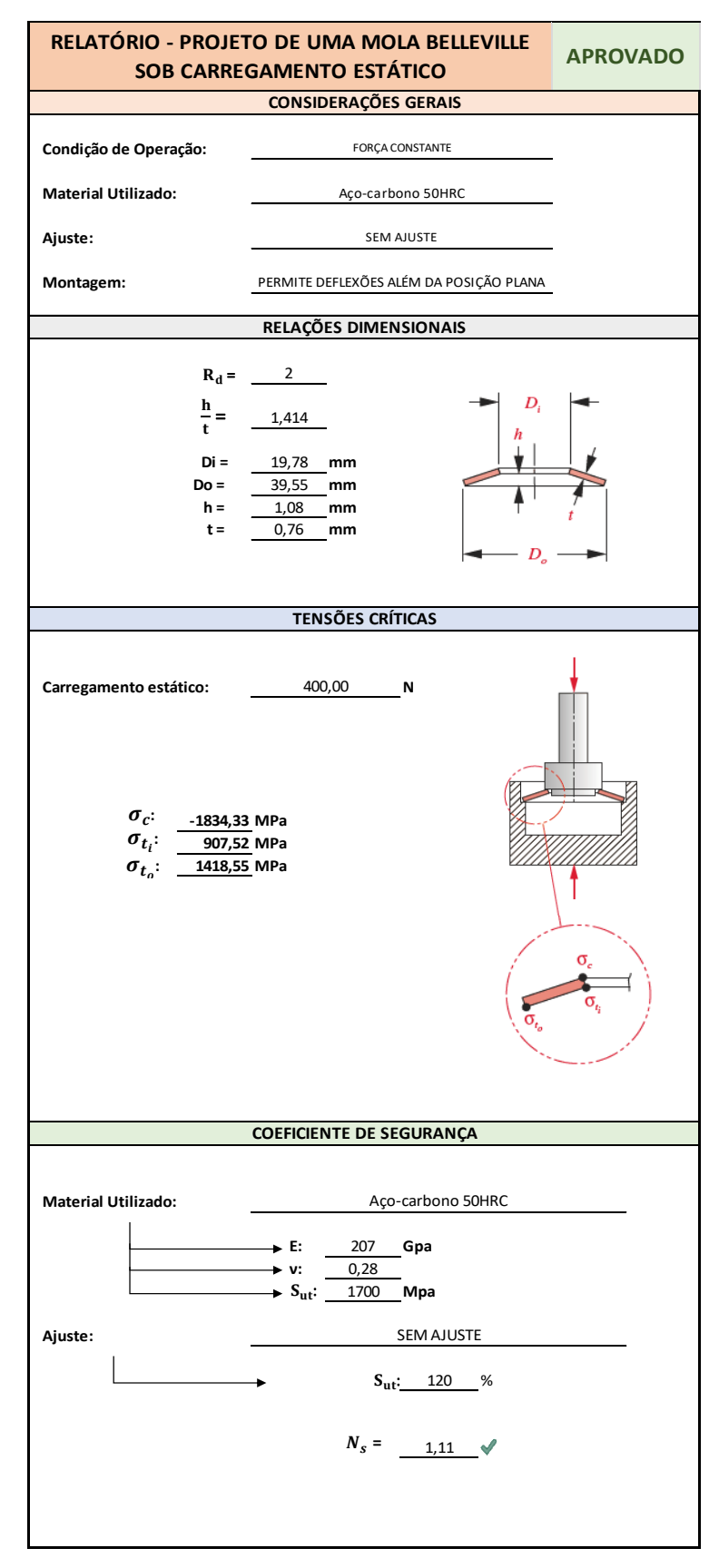

Figura 42 - Relatório de projeto preenchido e detalhado.

Fonte: Produção do próprio autor.

O gabarito oficial do livro-texto (Norton 2013) resulta em:

 $D_0 = 39,55$  mm;  $D_i = 19,77$  mm;  $t = 0,76$  mm;  $h = 1,075$  mm;  $h/t = 1,414;$ 1 mm de deflexão em uso;  $S_{ut} = 1700 \text{ MPa};$  $N_s = 1,11.$ 

Em comparação com os resultados do relatório (Figura 42) tem-se que a ferramenta está performando corretamente frente ao exercício proposto.

### **7. CONCLUSÕES**

Este trabalho direcionou o usuário, seja ele aluno de engenharia, engenheiro ou entusiasta no assunto, à teoria e funcionalidades da mola Belleville sob carregamento estático, iniciando o embasamento em sua definição, geometria, parâmetros de projeto até o detalhamento de cada etapa do projeto mecânico deste tipo de mola, para garantir o entendimento do racional utilizado por trás da interface criada em Excel e linguagem VBA para automatização de seu projeto.

O programa disponbiliza ao usuário, após a entrada de dados iniciais, um relatório final de projeto contendo todas as informações necessárias para compreender o contexto de funcionamento e o motivo da aprovação ou reprovação do projeto, como as dimensões e razões dimensionais, pontos críticos de tensão, características do material escolhido e coeficiente de segurança. Criado e programado para ser eficiente, intuitivo e de fácil interação e interpretação, a ferramenta escolhida para confecção do programa foi o software Microsoft Excel, por ser acessível e comum nos meios acadêmicos e industriais, possibilitando ao usuário obter resultados confiáveis em poucos segundos.

O programa não possui um controle de verificação de dados inseridos, isto é, ele aceita e baseia todos os cálculos pelos dados de entrada do usuário. Por isso, após a exibição do relatório final, cabe ao usuário apurar se os dados inseridos são coerentes com os resultados exibidos. Em caso negativo, o usuário deve iniciar o projeto novamente com dados corretos.

O programa criado vai de encontro com a tendência do meio industrial de tornar cada vez mais dinâmico e eficiente cálculos repetitivos de elementos mecânicos, além de permitir aos estudantes de engenharia a verificação desses cálculos, auxiliando-os nos estudos, porém não excluindo o dever crítico de interpretação conclusiva, uma vez que os resultados finais devem ser investigados a fim de se identificar concordância com o contexto do projeto e com os dados de entrada.

# **REFERÊNCIAS**

NORTON, R. L. **Projeto de máquinas:** uma abordagem integrada. 4.ed. Porto Alegre: Bookman, 2013. 1028 p.

SPIROL**. Molas prato:** catálogo Disponível em: [<https://www.spirol.com/library/main\\_catalogs/disc\\_br.pdf/>](https://www.spirol.com/library/main_catalogs/disc_br.pdf/) Acesso em: 06 jun. 2018.

#### **BIBLIOGRAFIA CONSULTADA**

JUVINALL, R. C.; MARSHEK, K. M. **Fundamentos do projeto de componentes de máquinas.** 4.ed. Rio de Janeiro: LTC, 2008. 500p.

SHIGLEY, J. E. **Elementos de máquinas.** 3.ed. Rio de Janeiro: Livros Técnicos e Científicos, 1984. v. 2.

SANTANA, J. **Usando fórmulas no Excel.** Guaratinguetá, 2018. (Aula ministrada na disciplina de Introdução à Programação com Excel).

SANTANA, J. **Aplicações à Engenharia com Excel.** Guaratinguetá, 2018. (Aula ministrada na disciplina de Introdução à Programação com Excel).

SANTANA, J. **Macros.** Guaratinguetá, 2018. (Aula ministrada na.disciplina de Introdução à Programação com Excel).

SANTANA, J. **Linguagem de programação:** Visual Basic for Applications - VBA. Guaratinguetá, 2018. (Aula ministrada na disciplina de Introdução à Programação com Excel).

SANTANA, J. **Estruturas de controle**. Guaratinguetá, 2018. (Aula ministrada na disciplina de Introdução à Programação com Excel)

SANTANA, J. **Variáveis:** arrays. Guaratinguetá, 2018. (Aula ministrada na disciplina de Introdução à Programação com Excel).

SANTANA, J. **Subprograma função**. Guaratinguetá, 2018. (Aula ministrada na disciplina de Introdução à Programação com Excel).

SANTANA, J. **Leitura e escrita de planilhas por programas**. Guaratinguetá, 2018. (Aula ministrada na disciplina de Introdução à Programação com Excel).

SANTANA, J. **Criando e programando com interfaces**. Guaratinguetá, 2018. (Aula ministrada na disciplina de Introdução à Programação com Excel).

# **APÊNDICE A – Algoritmo do programa em linguagem VBA**

**---------------- Codigo da janela "PreProjeto"-----------**

Private Sub CommandButton1\_Click()

If Montagem1.Value = False And Montagem2.Value = False Then

MsgBox "Por favor, escolha um tipo de montagem antes de prosseguir.", , "ATENÇÃO"

ElseIf ModoBimodal.Value = False And ForcaConstante.Value = False And  $KC$ onstante. $Value = False$  Then

 MsgBox "Por favor, escolha um tipo de operação da mola antes de prosseguir.", , "ATENÇÃO"

# Else

If Montagem1.Value = True Then

```
Sheets("List").Range("B1").Value = 1 Else
```

```
Sheets("List").Range("B1").Value = 2 End If
```
If ModoBimodal.Value = True Then

 Bimodal.Show Bimodal.Material2.Value = "" Bimodal.Dfuro2.Value = "" Bimodal.Fplana2.Value = "" PreProjeto.Hide

ElseIf ForcaConstante.Value = True Then

 Fconstante.Show Fconstante.Material1.Value = "" Fconstante.Dfuro.Value = "" Fconstante.Fplana.Value = "" Fconstante.delta.Value = "" PreProjeto.Hide

ElseIf KConstante.Value = True Then

 ConstanteDeMola.Show ConstanteDeMola.Material3.Value = "" ConstanteDeMola.Dfuro3.Value = "" ConstanteDeMola.Fplana3.Value = "" PreProjeto.Hide

End If

End If

End Sub

**------------- Código janela 'Bimodal'----------**

Private Sub Calcular2\_Click()

'Declaração das variáveis

Dim Dext, Dint, t, h, hovert, ymin, ymax, K1, K2, K3, K4, K5, E, poisson, comp11, comp12, trac12, trac11, trac21, trac22, Ns As Double

'-------- Mensagem para preencher todos os campos --------- If Bimodal.Material2.Value = "" Then

MsgBox "Por favor, preencha todos os campos antes de prosseguir.", , "ATENÇÃO"

 Bimodal.Hide Bimodal.Show Bimodal.Material2.SetFocus

ElseIf Bimodal.Dfuro2.Value = "" Then

 MsgBox "Por favor, preencha todos os campos antes de prosseguir.", , "ATENÇÃO" Bimodal.Hide Bimodal.Show Bimodal.Dfuro2.SetFocus

Else

'-------- Determinação do diâmetro externo da mola e da razão h/t-------

Dext =  $0.96 *$  Dfuro2. Value hovert  $= 2.828$ 

'-------- Determinação da espessura t e da altura de cone h ---------

 $t = (1/10) * ((Val(Fplana2.Value) * (Dext) ^ 2)) / ((132.4 * hover)) ) ^ (1/4)$ 

 $h =$  hovert  $*$  t

'-------- Determinação das deflexões mínimas e máximas --------

If Sheets("List").Range("B1").Value = 1 Then

 $ymin = 0 * h$  $ymax = 1 * h$  ElseIf Sheets("List").Range("B1").Value = 2 Then

 $ymin = 0 * h$  $ymax = 2 * h$ 

End If

'-------- Determinação das tensões críticas ---------

 $t1 =$  Application. Worksheet Function. Ln(2)  $Pi = Application.WorksheetFunction.Pi$ 

 $K1 = (6/(Pi * t1)) * (1/4)$  $K2 = (6/(Pi * t1)) * ((1/t1) - 1)$  $K3 = (6/(Pi * t1)) * (1/2)$  $K4 = ((2 * t1 - 1) / (t1)) * (2)$  $K5 = 1$ 

'Possíveis materiais:

'Aço-carbono 50HRC 'Aço Inox 301 40HRC 'Aço Inox 302 40HRC '17-7PH RH950 44HRC '17-7PH Cond. C 46HRC

Material = Sheets("Materiais").Range("A1:G8")

E = Application. WorksheetFunction. VLookup(Material2. Value, Material, 4, False) \* 10  $\land$  9 poisson = Application.WorksheetFunction.VLookup(Material2.Value, Material, 5, False)

comp11 =  $((4 * E * ymin) / (K1 * (Dext \tbinom{2}{{2}} * (1 - poisson \tbinom{2}{{2}})) * (K2 * (h - (ymin / 2)) +$ K3  $*$  t) / 10  $\land$  6

```
comp12 = ((4 * E * ymax) / (K1 * (Dext \tbinom{2}{{2}}) * (1 - poisson \tbinom{2}{{2}}) * (K2 * (h - (ymax / 2)) +K3 * t) / 10 \land 6
```

```
If comp11 > comp12 Then
  max1 = comp11min1 = comp12orient1 = "min"Else
 max1 = comp12min1 = comp11orient1 = "max"End If
```
trac11 =  $(4 * E * ymin / (K1 * (Dext (2)) * (1 - poisson (2)))) * (-K2 * (h - (ymin / 2)) +$ K3  $*$  t) / 10  $\land$  6

```
trac12 = (4 * E * ymax / (K1 * (Dext (2)) * (1 - poisson (2)))) * (-K2 * (h - (ymax / 2)) +K3 * t) / 10 \land 6
```

```
If trac11 > trac12 Then
  max2 = trac11min2 = trac12orient2 = "min"Else
  max2 = trac12min2 = trac11
```

```
orient2 = "max"
```

```
End If
```

```
trac21 = (4 * E * ymin / (K1 * (Dext ^ (2)) * (1 - poisson ^ (2)))) * (K4 * (h - (ymin / 2)) +K5 * t) / 10 ^ 6
trac22 = (4 * E * ymax / (K1 * (Dext ^ (2)) * (1 - poisson ^ (2)))) * (K4 * (h - (ymax / 2)) +K5 * t) / 10 ^ 6
```

```
If trac21 > trac22 Then
  max3 = trac21min3 = trac22orient3 = "min"Else
  max3 = trac22min3 = trac21orient3 = "max"End If
```
If max1  $>=$  max2 And max1  $>=$  max3 Then

 $maximo = max1$  $orient = orient1$ 

ElseIf max $2 \geq$  max1 And max $2 \geq$  max3 Then

 $maximo = max2$  $orient = orient2$ 

ElseIf max $3 \geq$  max1 And max $3 \geq$  max2 Then

 $maximo = max3$  $orient = orient3$ 

End If

'---------- Determinação do coeficiente de segurança Ns ---------

Sut = Application.WorksheetFunction.VLookup(Material2.Value, Material, 2, False)

If SemAjuste2.Value = True Then

ajuste = Application.WorksheetFunction.VLookup(Material2.Value, Material, 6, False)

 $Ns = ajuste * Sut / maximo$ 

ElseIf ComAjuste2.Value = True Then

ajuste = Application.WorksheetFunction.VLookup(Material2.Value, Material, 7, False)

 $Ns = ajuste * Sut / maximo$ 

### End If

'---------- Preenchimento do relatório do Projeto ----------

'Considerações Gerais

If  $Ns \leq 1$  Then

Sheets("Projeto").Range("H1").Value = "REPROVADO"

Else

Sheets("Projeto").Range("H1").Value = "APROVADO"

End If

Sheets("Projeto").Range("D5").Value = "BIMODAL"

Sheets("Projeto").Range("D7").Value = Material2.Value

If SemAjuste2.Value = True Then

```
 Sheets("Projeto").Range("D9").Value = "SEM AJUSTE"
```
Sheets("Projeto").Range("D9").Value = "COM AJUSTE"

## End If

If ThisWorkbook.Sheets("List").Range("B1").Value = 1 Then

 Sheets("Projeto").Range("D11").Value = "PERMITE DEFLEXÕES ATÉ A POSIÇÃO PLANA"

Else

```
 Sheets("Projeto").Range("D11").Value = "PERMITE DEFLEXÕES ALÉM DA POSIÇÃO 
PLANA"
```
End If

'Relações Dimensionais

Sheets("Projeto").Range("D15").Value = 2

Sheets("Projeto").Range("D17").Value = hovert

Sheets("Projeto").Range("D19").Value = Dext / 2

Sheets("Projeto").Range("D20").Value = Dext

Sheets("Projeto").Range("D21").Value = h

Sheets("Projeto").Range("D22").Value =  $t$ 

' Tensões Críticas

Sheets("Projeto").Range("D29").Value = Fplana2.Value \* 1

```
If orient = "max" Then
```
 Sheets("Projeto").Range("C35").Value = -max1 Sheets("Projeto").Range("C36").Value =  $max2$ Sheets("Projeto").Range("C37").Value =  $max3$ 

```
ElseIf orient = "min" Then
```
 Sheets("Projeto").Range("C35").Value = -min1 Sheets("Projeto").Range("C36").Value =  $min2$ Sheets("Projeto").Range("C37").Value =  $min3$ 

# End If

'Coeficiente de Segurança

 Sheets("Projeto").Range("D52").Value = Material2.Value Sheets("Projeto").Range("E54").Value =  $E / 10 \cdot 9$  Sheets("Projeto").Range("E55").Value = poisson Sheets("Projeto").Range("E56").Value = Sut

If SemAjuste2.Value = True Then

Sheets("Projeto").Range("D58").Value = "SEM AJUSTE"

### Else

Sheets("Projeto").Range("D58").Value = "COM AJUSTE"

### End If

Sheets("Projeto").Range("F60").Value = ajuste  $* 100$ 

Sheets("Projeto").Range("F63").Value = Ns

'----------- Fechamento da Janela de Entrada de Dados ----------

If  $Ns > 1$  Then

 MsgBox "Projeto APROVADO!" & Chr(13) & "Confira o relatório final.", , "Status do Projeto"

Else

 MsgBox "Projeto REPROVADO!" & Chr(13) & "Confira o relatório final.", , "Status do Projeto"

End If

 Bimodal.Hide Sheets("Projeto").Range("H1").Select

End If

End Sub

Private Sub Cancelar2\_Click()

Bimodal.Hide

End Sub

**------------- Código janela 'Fconstante'----------**

Private Sub Calcula1\_Click()

'Declaração das variáveis

Dim Dext, Dint, t, h, hovert, ymin, ymax, K1, K2, K3, K4, K5 As Double Dim E, poisson, comp11, comp12, trac12, trac11, trac21, trac22, Ns As Double

'-------- Mensagem para preencher todos os campos ---------

If Fconstante.Material1.Value = "" Then

MsgBox "Por favor, preencha todos os campos antes de prosseguir.", , "ATENÇÃO"

 Fconstante.Hide Fconstante.Show Fconstante.Material1.SetFocus

ElseIf Fconstante.Dfuro.Value = "" Then

 MsgBox "Por favor, preencha todos os campos antes de prosseguir.", , "ATENÇÃO" Fconstante.Hide Fconstante.Show Fconstante.Dfuro.SetFocus

ElseIf Fconstante.delta.Value = "" Then

 MsgBox "Por favor, preencha todos os campos antes de prosseguir.", , "ATENÇÃO" Fconstante.Hide Fconstante.Show Fconstante.delta.SetFocus

Else

'-------- Determinação do diâmetro externo da mola e da razão h/t-------

Dext =  $0.96 *$  D furo. Value hovert  $= 1.414$ 

'-------- Determinação da espessura t e da altura de cone h ---------

 $t = (1 / 10) * (((Val(Fplana.Value) * (Dext) ^ 2)) / ((132.4 * hover))) ^ (1 / 4)$ 

 $h =$  hovert  $*$  t

'-------- Determinação das deflexões mínimas e máximas --------

If Sheets("List").Range("B1").Value = 1 Then

Select Case delta.Value

Case 10:

 $ymin = 0.53 * h$  $ymax = 1 * h$ 

Case 9:

 $ymin = 0.55 * h$  $ymax = 1 * h$ 

Case 8:

 $ymin = 0.57 * h$  $ymax = 1 * h$
$ymin = 0.59 * h$  $ymax = 1 * h$ 

# Case 6:

 $ymin = 0.6 * h$  $ymax = 1 * h$ 

#### Case 5:

 $ymin = 0.625 * h$  $ymax = 1 * h$ 

## Case 4:

 $ymin = 0.65 * h$  $ymax = 1 * h$ 

## Case 3:

```
ymin = 0.68 * hymax = 1 * h
```
## Case 2:

 $ymin = 0.725 * h$  $ymax = 1 * h$ 

## Case 1:

 $ymin = 0.79 * h$  $ymax = 1 * h$ 

Case 0:

 ymin = h ymax = h

End Select

ElseIf Sheets("List").Range("B1").Value = 2 Then

```
Select Case delta.Value
```
Case 10:

 $ymin = 0.53 * h$  $ymax = 1.46 * h$ 

Case 9:

 $ymin = 0.55 * h$  $ymax = 1.45 * h$ 

Case 8:

 $ymin = 0.57 * h$  $ymax = 1.43 * h$ 

Case 7:

 $ymin = 0.59 * h$  $ymax = 1.41 * h$ 

Case 6:

 $ymin = 0.6 * h$  $ymax = 1.39 * h$ 

## Case 5:

 $ymin = 0.625 * h$  $ymax = 1.37 * h$ 

## Case 4:

```
ymin = 0.65 * hymax = 1.35 * h
```
## Case 3:

 $ymin = 0.68 * h$  $ymax = 1.32 * h$ 

# Case 2:

```
ymin = 0.725 * hymax = 1.275 * h
```
## Case 1:

 $ymin = 0.79 * h$  $ymax = 1.225 * h$ 

### Case 0:

 ymin = h ymax = h

End Select

'-------- Determinação das tensões críticas ---------

 $t1 =$  Application. Worksheet Function.  $Ln(2)$  $Pi = Application.WorksheetFunction.Pi$ 

 $K1 = (6/(Pi * t1)) * (1/4)$  $K2 = (6/(Pi * t1)) * ((1/t1) - 1)$  $K3 = (6/(Pi * t1)) * (1/2)$  $K4 = ((2 * t1 - 1) / (t1)) * (2)$  $K5 = 1$ 

'Possíveis materiais:

'Aço-carbono 50HRC 'Aço Inox 301 40HRC 'Aço Inox 302 40HRC '17-7PH RH950 44HRC '17-7PH Cond. C 46HRC

Material = Sheets("Materiais").Range("A1:G8")

E = Application. WorksheetFunction. VLookup(Material1. Value, Material, 4, False) \* 10  $\land$  9 poisson = Application.WorksheetFunction.VLookup(Material1.Value, Material, 5, False)

comp11 =  $((4 * E * ymin) / (K1 * (Dext \tbinom{2}{{2}} * (1 - poisson \tbinom{2}{{2}})) * (K2 * (h - (ymin / 2)) +$ K3  $*$  t) / 10  $\land$  6

comp12 =  $((4 * E * ymax) / (K1 * (Dext \cdot 2) * (1 - poisson \cdot 2))) * (K2 * (h - (ymax / 2)) +$ K3  $*$  t) / 10  $\land$  6

If  $comp11 > comp12$  Then

```
max1 = comp11min1 = comp12orient1 = "min"Else
  max1 = comp12min1 = comp11orient1 = "max"
```

```
End If
```
trac11 =  $(4 * E * ymin / (K1 * (Dext (2)) * (1 - poisson (2)))) * (-K2 * (h - (ymin / 2)) +$ K3  $*$  t) / 10  $\land$  6

```
trac12 = (4 * E * ymax / (K1 * (Dext (2)) * (1 - poisson (2)))) * (-K2 * (h - (ymax / 2)) +K3 * t) / 10 \land 6
```

```
If trac11 > trac12 Then
  max2 = trac11min2 = trac12orient2 = "min"Else
  max2 = trac12min2 = trac11orient2 = "max"
```
End If

```
trac21 = (4 * E * ymin / (K1 * (Dext ^ (2)) * (1 - poisson ^ (2)))) * (K4 * (h - (ymin / 2)) +K5 * t) / 10 \land 6
trac22 = (4 * E * ymax / (K1 * (Dext ^ (2)) * (1 - poisson ^ (2)))) * (K4 * (h - (ymax / 2)) +K5 * t) / 10 ^ 6
```
If trac $21 >$  trac $22$  Then  $max3 = trac21$ 

```
min3 = trac22orient3 = "min"Else
  max3 = trac22min3 = trac21orient3 = "max"
```

```
End If
```
If max $1 \geq$  max $2$  And max $1 \geq$  max $3$  Then

 $maximo = max1$ orient = orient1

ElseIf max $2 \geq$  max1 And max $2 \geq$  max3 Then

 $maximo = max2$  $orient = orient2$ 

ElseIf max $3 \geq$  max $1$  And max $3 \geq$  max $2$  Then

```
maximo = max3orient = orient3
```
End If

'---------- Determinação do coeficiente de segurança Ns ---------

Sut = Application.WorksheetFunction.VLookup(Material1.Value, Material, 2, False)

If SemAjuste1.Value = True Then

ajuste = Application.WorksheetFunction.VLookup(Material1.Value, Material, 6, False)

 $Ns = ajuste * Sut / maximo$ 

ElseIf ComAjuste1.Value = True Then

ajuste = Application.WorksheetFunction.VLookup(Material1.Value, Material, 7, False)

 $Ns = ajuste * Sut / maximo$ 

#### End If

'---------- Preenchimento do relatório do Projeto ----------

'Considerações Gerais

If  $Ns \leq 1$  Then

Sheets("Projeto").Range("H1").Value = "REPROVADO"

Else

Sheets("Projeto").Range("H1").Value = "APROVADO"

End If

Sheets("Projeto").Range("D5").Value = "FORÇA CONSTANTE"

Sheets("Projeto").Range("D7").Value = Material1.Value

If SemAjuste1.Value = True Then

Sheets("Projeto").Range("D9").Value = "SEM AJUSTE"

Else

Sheets("Projeto").Range("D9").Value = "COM AJUSTE"

#### End If

If ThisWorkbook.Sheets("List").Range("B1").Value = 1 Then

```
 Sheets("Projeto").Range("D11").Value = "PERMITE DEFLEXÕES ATÉ A POSIÇÃO 
PLANA"
```
Else

 Sheets("Projeto").Range("D11").Value = "PERMITE DEFLEXÕES ALÉM DA POSIÇÃO PLANA"

End If

'Relações Dimensionais

Sheets("Projeto").Range("D15").Value =  $2$ 

Sheets("Projeto").Range("D17").Value = hovert

Sheets("Projeto").Range("D19").Value = Dext / 2

Sheets("Projeto").Range("D20").Value = Dext

Sheets("Projeto").Range("D21").Value = h

Sheets("Projeto").Range("D22").Value =  $t$ 

' Tensões Críticas

Sheets("Projeto").Range("D29").Value = Fplana.Value \* 1

If orient  $=$  "max" Then

```
 Sheets("Projeto").Range("C35").Value = -max1
 Sheets("Projeto").Range("C36").Value = max2
Sheets("Projeto").Range("C37").Value = max3
```

```
 ElseIf orient = "min" Then
```
 Sheets("Projeto").Range("C35").Value = -min1 Sheets("Projeto").Range("C36").Value =  $min2$ Sheets("Projeto").Range("C37").Value =  $min3$ 

End If

'Coeficiente de Segurança

 Sheets("Projeto").Range("D52").Value = Material1.Value Sheets("Projeto").Range("E54").Value =  $E / 10 \cdot 9$  Sheets("Projeto").Range("E55").Value = poisson Sheets("Projeto").Range("E56").Value = Sut

If SemAjuste1.Value = True Then

Sheets("Projeto").Range("D58").Value = "SEM AJUSTE"

#### Else

```
 Sheets("Projeto").Range("D58").Value = "COM AJUSTE"
```
# End If

Sheets("Projeto").Range("F60").Value = ajuste \* 100

Sheets("Projeto").Range("F63").Value = Ns

'----------- Fechamento da Janela de Entrada de Dados ----------

If  $Ns > 1$  Then

 MsgBox "Projeto APROVADO!" & Chr(13) & "Confira o relatório final.", , "Status do Projeto"

Else

 MsgBox "Projeto REPROVADO!" & Chr(13) & "Confira o relatório final.", , "Status do Projeto"

End If

 Fconstante.Hide Sheets("Projeto").Range("H1").Select

End If

End Sub

Private Sub Cancela1\_Click()

Fconstante.Hide

End Sub

**------------- Código janela 'ConstanteDeMola'----------**

Private Sub Calcular3\_Click()

'Declaração das variáveis

Dim Dext, Dint, t, h, hovert, ymin, ymax, K1, K2, K3, K4, K5, E, poisson, comp11, comp12, trac12, trac11, trac21, trac22, Ns As Double

'-------- Mensagem para preencher todos os campos ---------

If ConstanteDeMola.Material3.Value = "" Then

MsgBox "Por favor, preencha todos os campos antes de prosseguir.", , "ATENÇÃO"

 ConstanteDeMola.Hide ConstanteDeMola.Show ConstanteDeMola.Material3.SetFocus

ElseIf ConstanteDeMola.Dfuro3.Value = "" Then

 MsgBox "Por favor, preencha todos os campos antes de prosseguir.", , "ATENÇÃO" ConstanteDeMola.Hide ConstanteDeMola.Show ConstanteDeMola.Dfuro3.SetFocus

Else

'-------- Determinação do diâmetro externo da mola e da razão h/t-------

Dext =  $0.96 *$  Dfuro3.Value hovert  $= 0.4$ 

'-------- Determinação da espessura t e da altura de cone h ---------

 $t = (1/10) * ((Val(Fplana3.Value) * (Dext) ^ 2)) / ((132.4 * hover)) ) ^ (1/4)$ 

 $h =$  hovert  $*$  t

'-------- Determinação das deflexões mínimas e máximas --------

If Sheets("List").Range("B1").Value = 1 Then

 $ymin = 0 * h$  $ymax = 1 * h$ 

ElseIf Sheets("List").Range("B1").Value = 2 Then

 $ymin = 0 * h$  $ymax = 2 * h$ 

End If

'-------- Determinação das tensões críticas ---------

 $t1 =$  Application. WorksheetFunction. Ln(2) Pi = Application.WorksheetFunction.Pi

 $K1 = (6/(Pi * t1)) * (1/4)$  $K2 = (6/(Pi * t1)) * ((1/t1) - 1)$  $K3 = (6/(Pi * t1)) * (1/2)$  $K4 = ((2 * t1 - 1) / (t1)) * (2)$  $K5 = 1$ 

'Possíveis materiais: 'Aço-carbono 50HRC 'Aço Inox 301 40HRC 'Aço Inox 302 40HRC '17-7PH RH950 44HRC

#### '17-7PH Cond. C 46HRC

```
Material = Sheets("Materiais").Range("A1:G8")
```
E = Application. WorksheetFunction. VLookup(Material3. Value, Material, 4, False) \* 10  $\land$  9 poisson = Application.WorksheetFunction.VLookup(Material3.Value, Material, 5, False)

```
comp11 = ((4 * E * ymin) / (K1 * (Dext \tbinom{2}{}^* (1 - poisson \tbinom{2}{}^*) * (K2 * (h - (ymin / 2)) +K3 * t) / 10^{6} 6
```

```
comp12 = ((4 * E * ymax) / (K1 * (Dext \cdot 2) * (1 - poisson \cdot 2))) * (K2 * (h - (ymax / 2)) +K3 * t) / 10 ^ 6
```

```
If comp11 > comp12 Then
  max1 = comp11min1 = comp12orient1 = "min"Else
  max1 = comp12min1 = comp11orient1 = "max"
```
End If

trac11 =  $(4 * E * ymin / (K1 * (Dext (2)) * (1 - poisson (2)))) * (-K2 * (h - (ymin / 2)) +$ K3 \* t) /  $10^{6}$  6

```
trac12 = (4 * E * ymax / (K1 * (Dext (2)) * (1 - poisson (2)))) * (-K2 * (h - (ymax / 2)) +K3 * t) / 10 \land 6
```
If trac $11 >$  trac $12$  Then  $max2 = trac11$  $min2 = trac12$  $orient2 = "min"$ 

```
Else
  max2 = trac12min2 = trac11orient2 = "max"End If
trac21 = (4 * E * ymin / (K1 * (Dext ^ (2)) * (1 - poisson ^ (2)))) * (K4 * (h - (ymin / 2)) +K5 * t) / 10 ^ 6
trac22 = (4 * E * ymax / (K1 * (Dext ^ (2)) * (1 - poisson ^ (2)))) * (K4 * (h - (ymax / 2)) +K5 * t) / 10 ^ 6
If trac21 > trac22 Then
  max3 = trac21min3 = trac22orient3 = "min"Else
  max3 = trac22min3 = trac21orient3 = "max"End If
If max1 \geq max2 And max1 \geq max3 Then
  maximo = max1
```
84

```
 orient = orient1
```
ElseIf max $2 \geq$  max1 And max $2 \geq$  max3 Then

```
maximo = max2orient = orient2
```
ElseIf max $3 \geq$  max1 And max $3 \geq$  max2 Then

```
maximo = max3orient = orient3
```
End If

'---------- Determinação do coeficiente de segurança Ns ---------

Sut = Application.WorksheetFunction.VLookup(Material3.Value, Material, 2, False)

If SemAjuste3.Value  $=$  True Then

ajuste = Application.WorksheetFunction.VLookup(Material3.Value, Material, 6, False)

 $Ns = ajuste * Sut / maximo$ 

ElseIf ComAjuste3.Value = True Then

ajuste = Application.WorksheetFunction.VLookup(Material3.Value, Material, 7, False)

 $Ns = ajuste * Sut / maximo$ 

End If

'---------- Preenchimento do relatório do Projeto ----------

'Considerações Gerais

If  $Ns \leq 1$  Then

Sheets("Projeto").Range("H1").Value = "REPROVADO"

Else

Sheets("Projeto").Range("H1").Value = "APROVADO"

End If

 Sheets("Projeto").Range("D5").Value = "CONSTANTE DE MOLA CONSTANTE/QUASE CONSTANTE"

Sheets("Projeto").Range("D7").Value = Material3.Value

If SemAjuste3.Value = True Then

Sheets("Projeto").Range("D9").Value = "SEM AJUSTE"

#### Else

Sheets("Projeto").Range("D9").Value = "COM AJUSTE"

## End If

If ThisWorkbook.Sheets("List").Range("B1").Value = 1 Then

```
 Sheets("Projeto").Range("D11").Value = "PERMITE DEFLEXÕES ATÉ A POSIÇÃO 
PLANA"
```
#### Else

 Sheets("Projeto").Range("D11").Value = "PERMITE DEFLEXÕES ALÉM DA POSIÇÃO PLANA"

#### End If

'Relações Dimensionais

Sheets("Projeto").Range("D15").Value = 2

Sheets("Projeto").Range("D17").Value = hovert

Sheets("Projeto").Range("D19").Value = Dext / 2

Sheets("Projeto").Range("D20").Value = Dext

Sheets("Projeto").Range("D21").Value = h

Sheets("Projeto").Range("D22").Value =  $t$ 

' Tensões Críticas

Sheets("Projeto").Range("D29").Value = Fplana3.Value \* 1

If orient  $=$  "max" Then

 Sheets("Projeto").Range("C35").Value = -max1 Sheets("Projeto").Range("C36").Value =  $max2$ Sheets("Projeto").Range("C37").Value =  $max3$ 

ElseIf orient = "min" Then

 Sheets("Projeto").Range("C35").Value = -min1 Sheets("Projeto").Range("C36").Value =  $min2$ Sheets("Projeto").Range("C37").Value =  $min3$ 

End If

'Coeficiente de Segurança

 Sheets("Projeto").Range("D52").Value = Material3.Value Sheets("Projeto").Range("E54").Value =  $E / 10 \cdot 9$ Sheets("Projeto").Range("E55").Value = poisson

Sheets("Projeto").Range("E56").Value = Sut

If SemAjuste3.Value = True Then

Sheets("Projeto").Range("D58").Value = "SEM AJUSTE"

Else

Sheets("Projeto").Range("D58").Value = "COM AJUSTE"

End If

Sheets("Projeto").Range("F60").Value = ajuste \* 100

Sheets("Projeto").Range("F63").Value = Ns

'----------- Fechamento da Janela de Entrada de Dados ----------

If  $Ns > 1$  Then

 MsgBox "Projeto APROVADO!" & Chr(13) & "Confira o relatório final.", , "Status do Projeto"

Else

 MsgBox "Projeto REPROVADO!" & Chr(13) & "Confira o relatório final.", , "Status do Projeto"

End If

 ConstanteDeMola.Hide Sheets("Projeto").Range("H1").Select End If

End Sub

Private Sub Cancelar3\_Click()

ConstanteDeMola.Hide

End Sub

**--------- Código em Module2 --------**

Sub Macro2()

'Limpeza de dados

'Considerações Gerais

Sheets("Projeto").Range("H1").Value = ""

Sheets("Projeto").Range("D5").Value = ""

Sheets("Projeto").Range("D7").Value = ""

Sheets("Projeto").Range("D9").Value = ""

Sheets("Projeto").Range("D11").Value = ""

'Relações Dimensionais

Sheets("Projeto").Range("D15").Value = ""

Sheets("Projeto").Range("D17").Value = ""

Sheets("Projeto").Range("D19").Value = ""

Sheets("Projeto").Range("D20").Value = ""

Sheets("Projeto").Range("D21").Value = ""

Sheets("Projeto").Range("D22").Value = ""

' Tensões Críticas

Sheets("Projeto").Range("D29").Value = ""

 Sheets("Projeto").Range("C35").Value = "" Sheets("Projeto").Range("C36").Value = "" Sheets("Projeto").Range("C37").Value = ""

'Coeficiente de Segurança

 Sheets("Projeto").Range("D52").Value = "" Sheets("Projeto").Range("E54").Value = "" Sheets("Projeto").Range("E55").Value = "" Sheets("Projeto").Range("E56").Value = ""

Sheets("Projeto").Range("D58").Value = ""

Sheets("Projeto").Range("F60").Value = ""

Sheets("Projeto").Range("F63").Value = ""

Bimodal.Show Bimodal.Material2.Value = "" Bimodal.Dfuro2 = "" Bimodal.Fplana2.Value = ""

End Sub Sub Macro3()

'Limpeza de dados

'Considerações Gerais

Sheets("Projeto").Range("H1").Value = ""

Sheets("Projeto").Range("D5").Value = ""

Sheets("Projeto").Range("D7").Value = ""

Sheets("Projeto").Range("D9").Value = ""

Sheets("Projeto").Range("D11").Value = ""

'Relações Dimensionais

Sheets("Projeto").Range("D15").Value = ""

Sheets("Projeto").Range("D17").Value = ""

Sheets("Projeto").Range("D19").Value = ""

Sheets("Projeto").Range("D20").Value = ""

Sheets("Projeto").Range("D21").Value = ""

Sheets("Projeto").Range("D22").Value = ""

' Tensões Críticas

Sheets("Projeto").Range("D29").Value = ""

 Sheets("Projeto").Range("C35").Value = "" Sheets("Projeto").Range("C36").Value = "" Sheets("Projeto").Range("C37").Value = ""

'Coeficiente de Segurança

Sheets("Projeto").Range("D52").Value = ""

Sheets("Projeto").Range("E54").Value = ""

Sheets("Projeto").Range("E55").Value = ""

Sheets("Projeto").Range("E56").Value = ""

Sheets("Projeto").Range("D58").Value = ""

Sheets("Projeto").Range("F60").Value = ""

Sheets("Projeto").Range("F63").Value = ""

'----------- Inicialização da janela de Entrada de Dados ------------

Fconstante.Show

Fconstante.Material1.Value = ""

Fconstante.Dfuro.Value = ""

Fconstante.Fplana.Value = ""

Fconstante.delta.Value = ""

End Sub Sub Macro4()

'Limpeza de dados

'Considerações Gerais

Sheets("Projeto").Range("H1").Value = ""

Sheets("Projeto").Range("D5").Value = ""

Sheets("Projeto").Range("D7").Value = ""

Sheets("Projeto").Range("D9").Value = ""

Sheets("Projeto").Range("D11").Value = ""

'Relações Dimensionais

Sheets("Projeto").Range("D15").Value = ""

Sheets("Projeto").Range("D17").Value = ""

Sheets("Projeto").Range("D19").Value = ""

Sheets("Projeto").Range("D20").Value = ""

Sheets("Projeto").Range("D21").Value = ""

Sheets("Projeto").Range("D22").Value = ""

' Tensões Críticas

Sheets("Projeto").Range("D29").Value = ""

Sheets("Projeto").Range("C35").Value = ""

Sheets("Projeto").Range("C36").Value = ""

Sheets("Projeto").Range("C37").Value = ""

'Coeficiente de Segurança

Sheets("Projeto").Range("D52").Value = ""

Sheets("Projeto").Range("E54").Value = ""

Sheets("Projeto").Range("E55").Value = ""

Sheets("Projeto").Range("E56").Value = ""

Sheets("Projeto").Range("D58").Value = ""

Sheets("Projeto").Range("F60").Value = ""

Sheets("Projeto").Range("F63").Value = ""

ConstanteDeMola.Show

ConstanteDeMola.Material3.Value = ""

ConstanteDeMola.Dfuro3 = ""

ConstanteDeMola.Fplana3.Value = ""

End Sub Sub Macro5()

'Limpeza de dados

'Considerações Gerais

Sheets("Projeto").Range("H1").Value = ""

Sheets("Projeto").Range("D5").Value = ""

Sheets("Projeto").Range("D7").Value = ""

Sheets("Projeto").Range("D9").Value = ""

Sheets("Projeto").Range("D11").Value = ""

'Relações Dimensionais

Sheets("Projeto").Range("D15").Value = ""

Sheets("Projeto").Range("D17").Value = ""

Sheets("Projeto").Range("D19").Value = ""

Sheets("Projeto").Range("D20").Value = ""

Sheets("Projeto").Range("D21").Value = ""

Sheets("Projeto").Range("D22").Value = ""

' Tensões Críticas

Sheets("Projeto").Range("D29").Value = ""

Sheets("Projeto").Range("C35").Value = ""

Sheets("Projeto").Range("C36").Value = ""

Sheets("Projeto").Range("C37").Value = ""

'Coeficiente de Segurança

Sheets("Projeto").Range("D52").Value = ""

Sheets("Projeto").Range("E54").Value = ""

Sheets("Projeto").Range("E55").Value = ""

Sheets("Projeto").Range("E56").Value = ""

Sheets("Projeto").Range("D58").Value = ""

Sheets("Projeto").Range("F60").Value = ""

Sheets("Projeto").Range("F63").Value = ""

PreProjeto.Show

End Sub